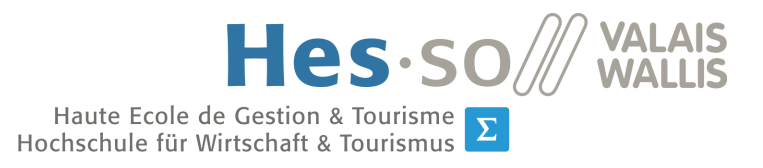

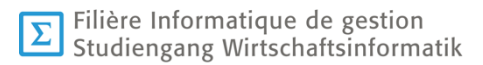

# **Travail de Bachelor 2017**

# **ProLabo Analysis Platform**

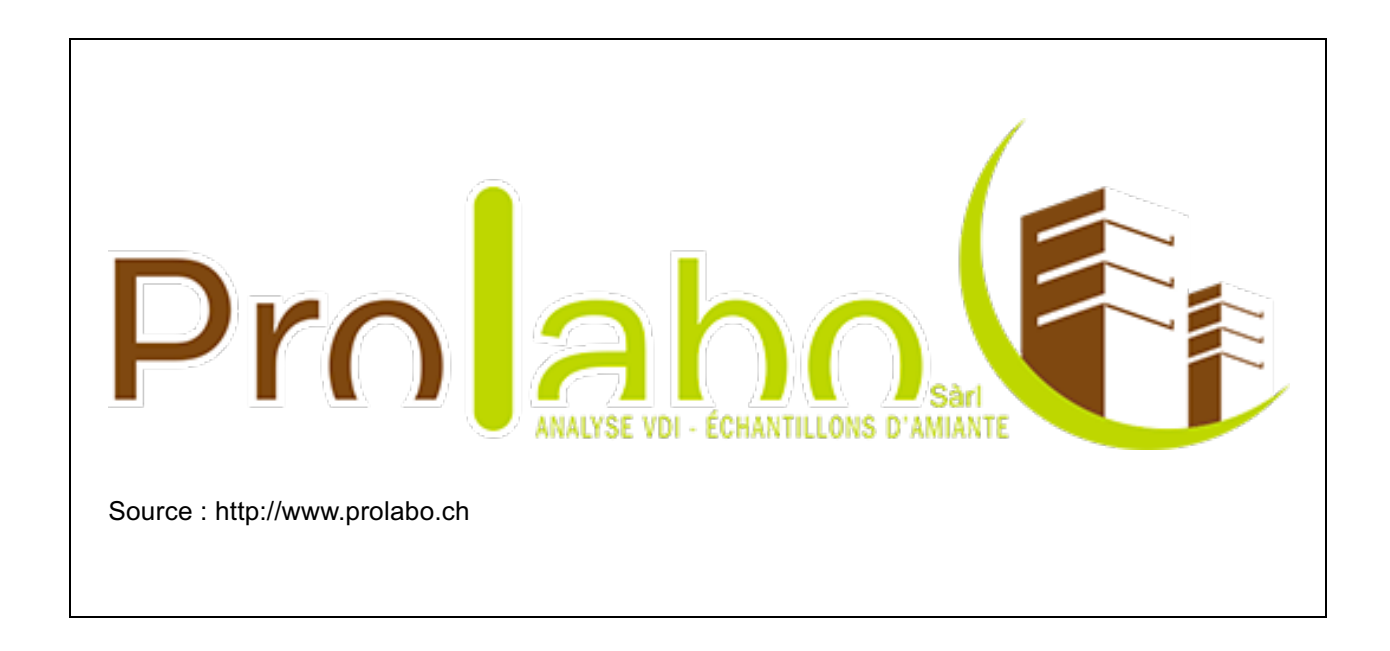

- Étudiant : Andreas Fischer
- Professeur : Alexandre Cotting
- Déposé le : 2 août 2017

**HES-SO Valais-Wallis** • rue de la Plaine 2 • 3960 Sierre

+41 27 606 89 11 • info@hevs.ch • www.hevs.ch

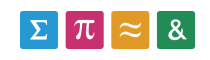

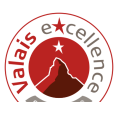

## **Résumé**

Ce travail de Bachelor a pour but de clore mes études en informatique de gestion. Son objectif principal est de reconnaître les besoins d'une entreprise nommée ProLabo afin d'y répondre de façon adéquate. Pour ce faire, le travail a débuté avec une phase d'analyse qui visait principalement à faire l'état de l'art des processus et du fonctionnement de ProLabo. Puis, il a été possible de définir un concept et d'effectuer une analyse comparative pour trouver des solutions adaptées à un prototype spécifique.

Un prototype web « maison » a été développé tout en prenant en compte la base principale du Framework Laravel. Celui-ci permet de gérer les clients, les processus de commandes ainsi que les facturations de l'entreprise. Grâce à cela, les analyses peuvent désormais être faites sur des outils électroniques de type ordinateur ou tablette tactile.

*Mots-clés : entreprise, laravel, application, web*

### **Avant-propos et remerciements**

Passionné par les technologies du web depuis plusieurs années, c'est tout naturellement que j'ai choisi le thème proposé par le Professeur Alexandre Cotting « ProLabo Analysis Platform ». Ce travail de Bachelor se base sur les besoins pratiques d'une entreprise qui aimerait améliorer et automatiser ses processus internes et externes. Le but de ce projet est d'analyser celles-ci ainsi que les documents existants afin de créer un concept qui permet à l'entreprise d'automatiser et de faciliter la gestion de ses affaires.

À l'heure actuelle, cette dernière travaille essentiellement sur de multiples feuilles Excel pour stocker ses données (clients, commandes, analyses, etc.). Ceci peut engendre des risques de doublons et des tâches lourdes pour la gestion de commandes. Une des grandes difficultés rencontrées lors de ce travail a été l'élaboration d'un concept spécifique tout en respectant les éléments déjà présents.

Ce projet a vu le jour lors d'une rencontre avec le client afin d'élaborer et de compléter le cahier des charges. Par la suite, le concept et l'architecture du système ont été créés. Puis, une analyse comparative des différentes technologies a été élaborée. Une fois la première partie terminée, l'implémentation du prototype a commencé en mettant en place la base de données puis la logique. Tout au long de l'implémentation, l'application a été testée.

Je souhaite remercier mon professeur responsable, M. Alexandre Cotting, pour m'avoir guidé

tout au long de ce travail et sans oublier Monsieur Ludovick Perruchoud et Monsieur Claude-Alain Locher, de ProLabo, pour leurs conseils avisés.

# Table des matières

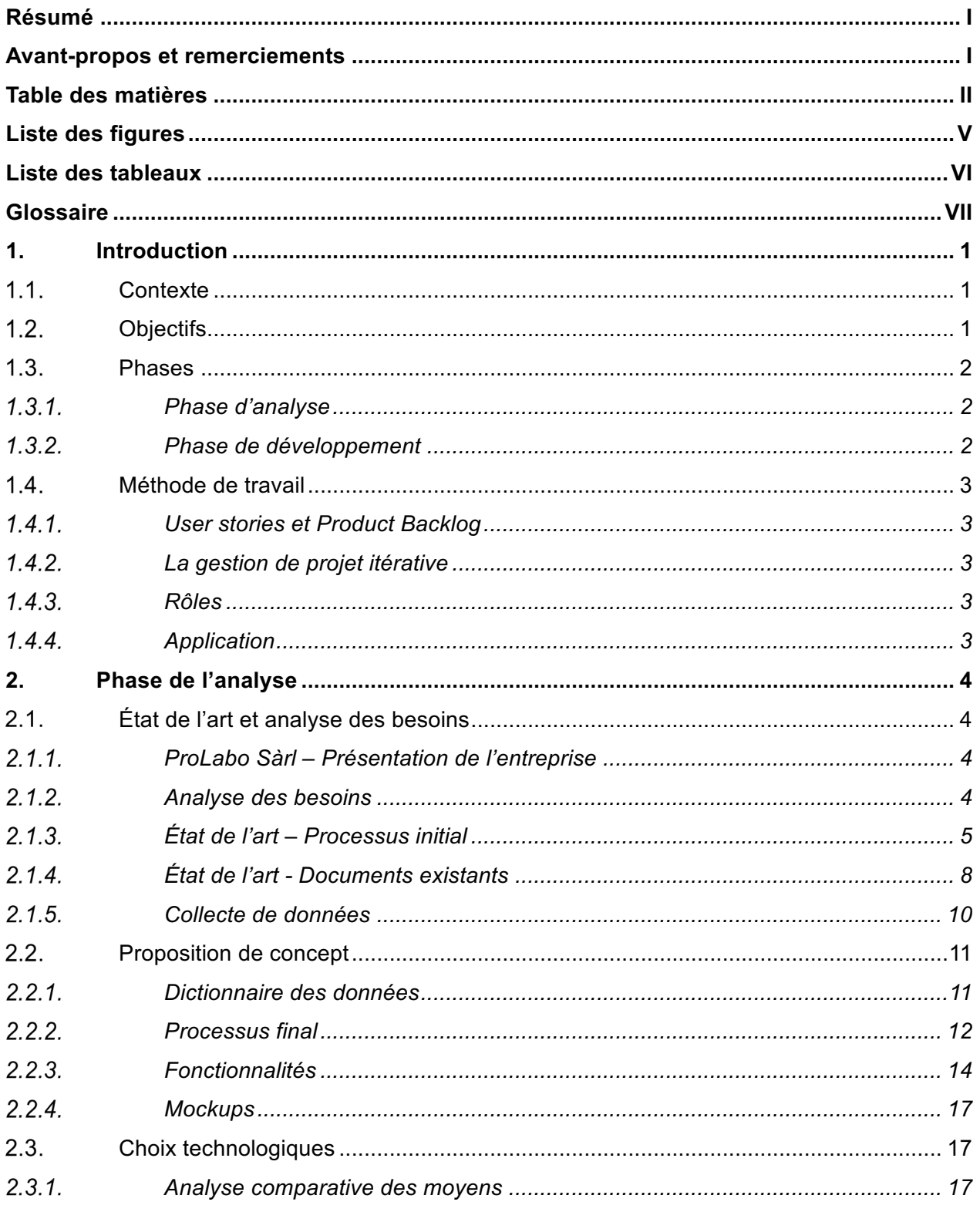

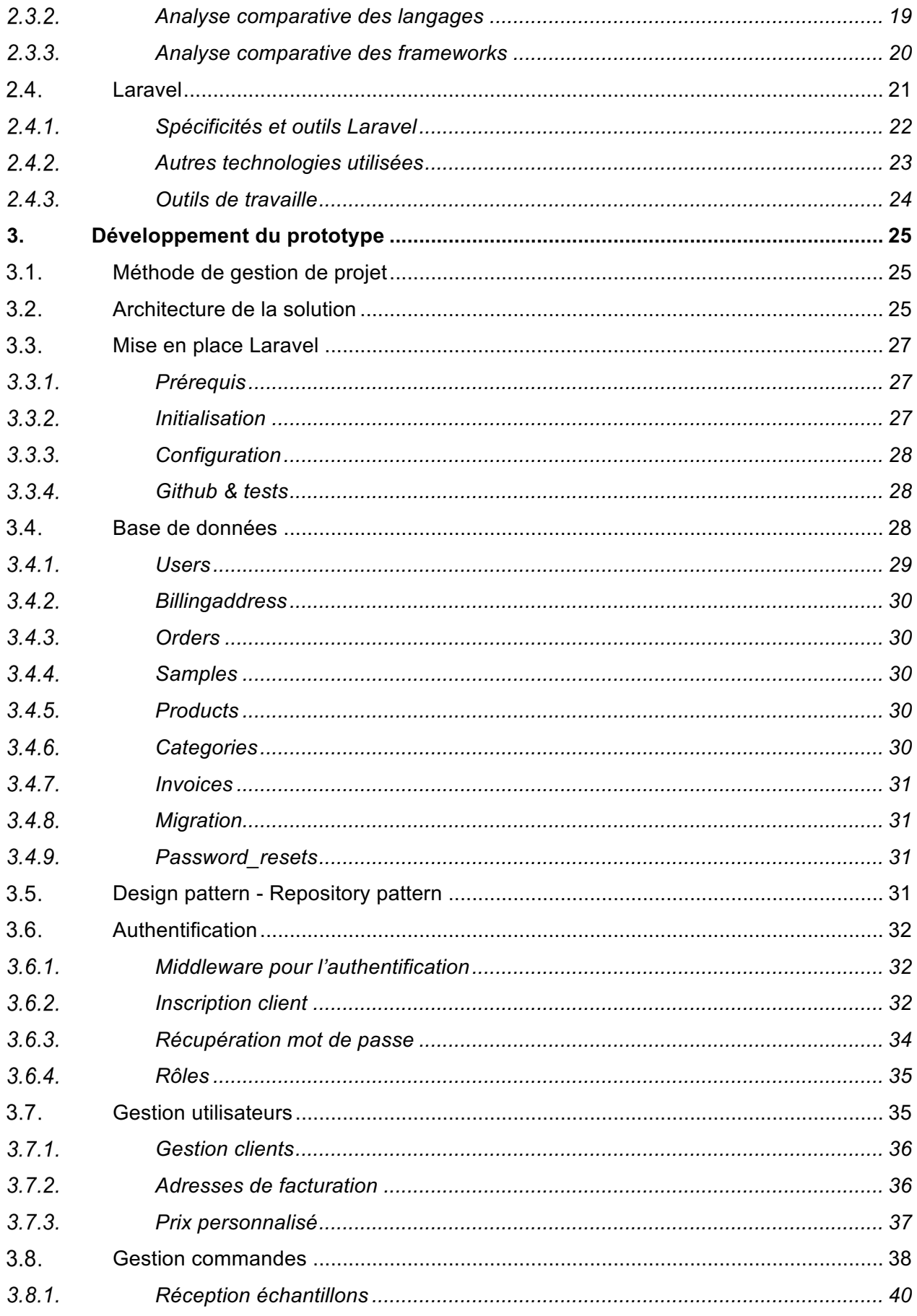

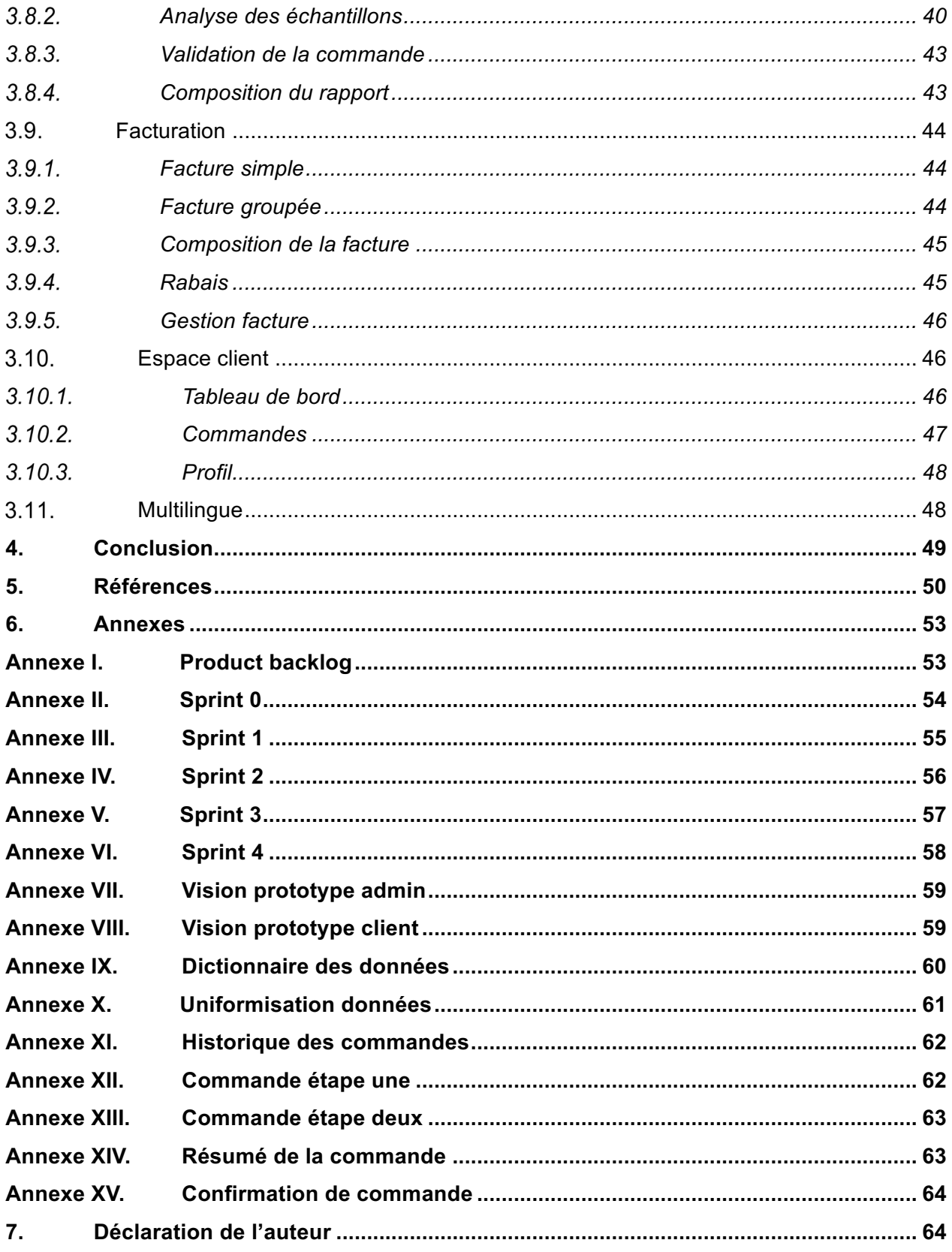

# **Liste des figures**

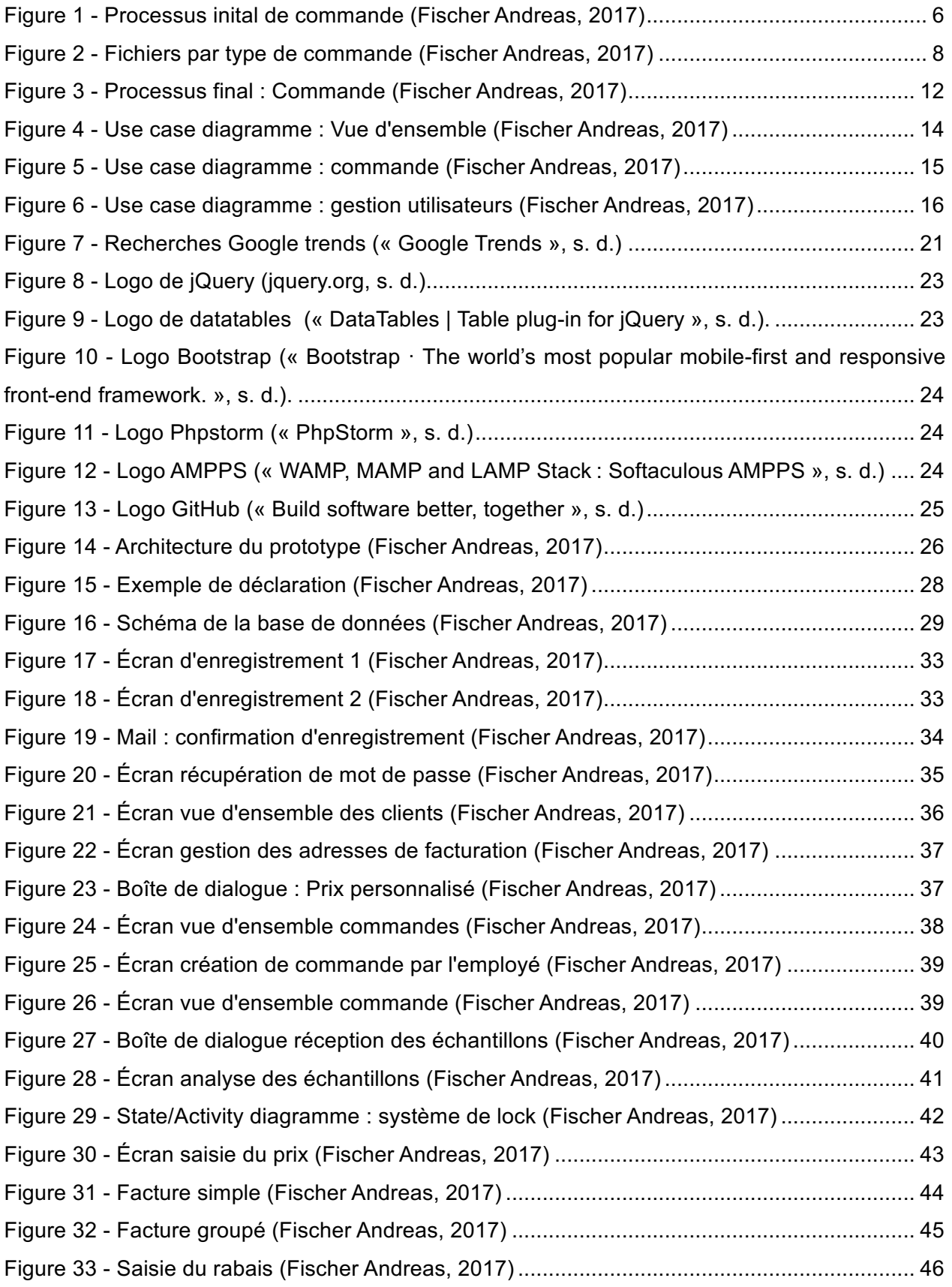

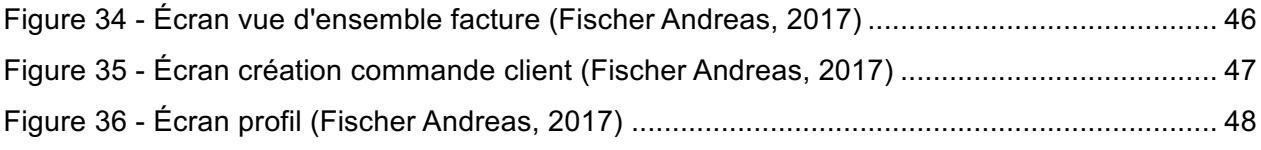

# **Liste des tableaux**

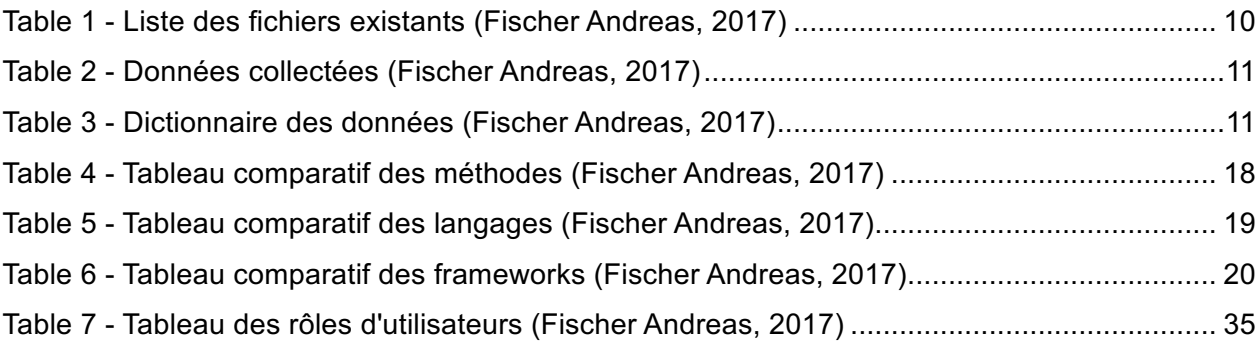

# **Glossaire**

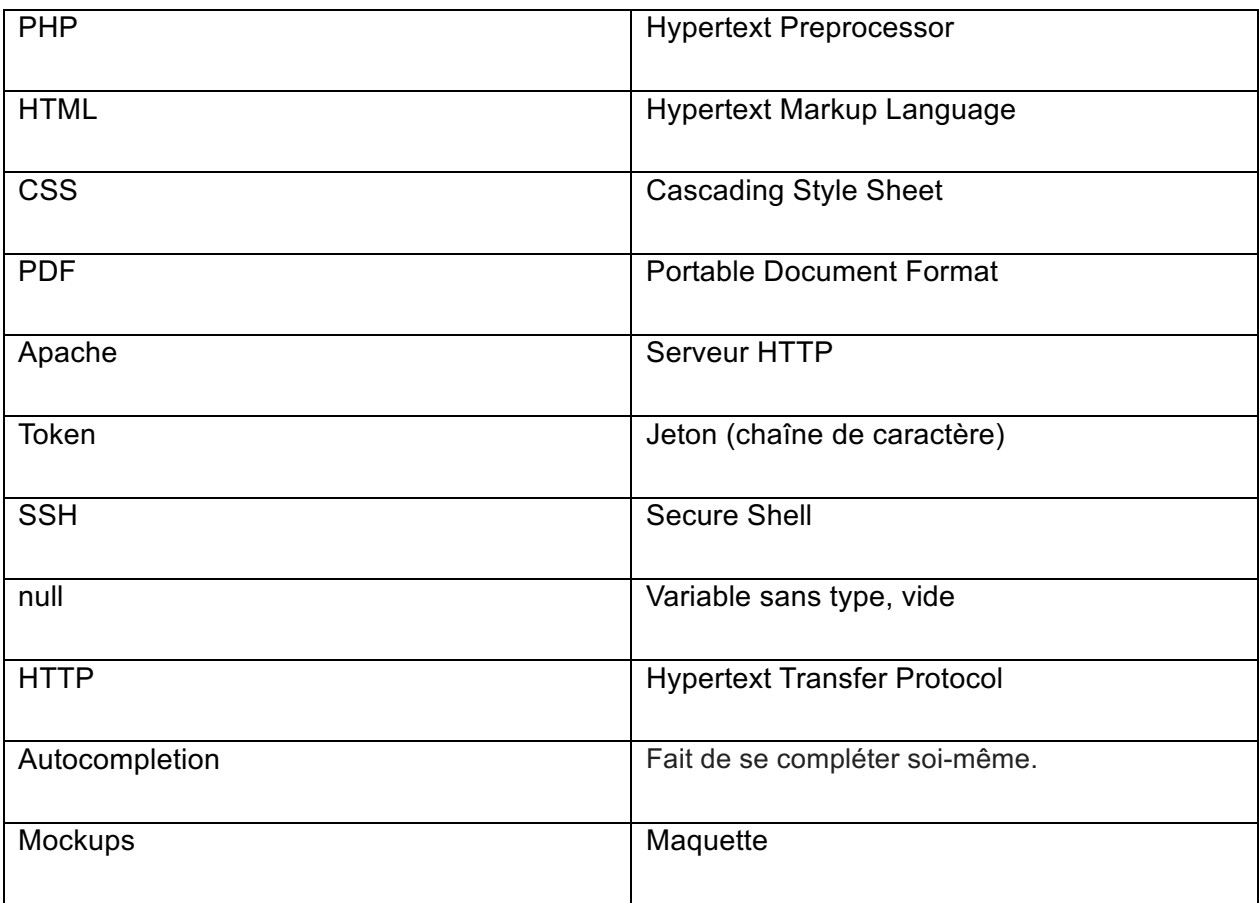

# **1. Introduction**

## **1.1. Contexte**

De nos jours, il est impératif voire primordial pour les entreprises de posséder un outil de gestion informatique afin de mener à bien leurs activités (« Pourquoi mettre en place un ERP dans l'entreprise? », s. d.). En effet, celui-ci est indispensable au bon fonction d'une entreprise car il permet non seulement de gérer les clients, les commandes et les factures, mais également de faciliter le processus de commandes du client.

## **Objectifs**

Ce travail de Bachelor a pour but principal d'organiser et d'appliquer la migration d'un processus entièrement manuel vers un système de gestion semi-automatisé. Effectivement, les processus manuels peuvent, suite à de nombreuses demandes croissantes, devenir trop lourds et de ce fait engendrer des frais supplémentaires (NetSuite.com, s. d.). Il est donc dans l'intérêt de cette entreprise d'utiliser des méthodes et outils informatiques pour soulager les processus internes et externes. Plus concrètement, ce travail a pour objectif de :

- Faire l'état de l'art
- Concevoir une architecture logique et technique
- Choisir des technologies adaptées aux besoins existants
- Implémenter un prototype en se basant sur l'analyse effectuée
- Tester et valider une solution avec le client tout au long du projet

La solution idéale serait un outil multiplateforme qui s'intègre dans l'architecture web existante et qui permet une interaction avec différents types d'outils, comme un ordinateur ou encore une tablette mobile.

### **Phases**

Pour mener à bien ce projet, le travail a été divisé en deux phases distinctes : la phase d'analyse et la phase de développement. La première se compose de l'analyse des besoins, de l'état des lieux, du choix des technologies ainsi que de l'architecture du prototype proposé.

La deuxième phase, quant à elle, concerne la mise en place de ce dernier en appliquant les résultats obtenus durant la première phase.

### **Phase d'analyse**

La phase d'analyse a pour but de récolter toutes les informations nécessaires pour mettre sur pied une solution qui répond aux besoins et aux attentes de l'entreprise. Il s'agit de connaître le fonctionnement de l'entreprise en faisant une description de processus (BPMN) et en effectuant une analyse des documents utilisés. Cela représente l'état de l'art qui permet de nous informer sur l'état de l'entreprise à un moment précis dans le temps. (« What is state of the art? », s. d.)

Grâce à cela, il est possible de définir l'architecture du projet et de proposer un concept qui sera une représentation concrète des besoins analysés. Par la suite, il peut être envisageable de choisir des outils afin d'élaborer une analyse comparative. Celle-ci correspond à une comparaison des outils informatiques qui a pour but principal de répondre aux exigences définies ultérieurement par l'entreprise. La dernière étape de la phase d'analyse est la création et la validation des mockups.

### **Phase de développement**

La phase de développement peut uniquement être définie une fois que l'analyse est terminée. Celle-ci débute avec la mise en place des outils choisis lors de l'analyse comparative, puis par l'implémentation ou configuration des fonctionnalités qui dépendent entièrement des résultats de l'analyse. Tout au long de la phase de développement, le client teste et valide le prototype comme bon lui semble.

### **Méthode de travail**

La méthode de travail qui a été utilisée lors de ce travail et celle de SCRUM, qui est la méthodologie « agile » la plus populaire pour la gestion de projet et tout particulièrement pour ceux qui sont en lien avec l'informatique (« Scrum, the most popular agile method | SCRUMstudy Blog », s. d.).

### **User stories et Product Backlog**

Il est indispensable que toutes les exigences du projet soient formulées dans la terminologie du client. Celles-ci se nomment *user stories* et possèdent une structure spécifique :

En tant que … je veux … pour enfin …

Les *user stories* sont regroupées dans une liste qu'on appelle *Product Backlog*. À chaque *user story* s'ajoute un certain nombre d'informations comme son importance, son estimation de temps nécessaire pour l'implémentation ou encore de quel sprint elle fait partie.

## **La gestion de projet itérative**

Agile impose de travailler de façon itérative. Dans SCRUM, chaque itération s'appelle *sprint*. Au début de chaque *sprint*, on décide quelles *user stories* vont être implémentées. Les *sprints* ont une durée prédéterminée et ne peuvent pas être modifiées pendant qu'elles sont en activité. Découper un projet de tel façon permet un développement plus flexible. S'il l'on veut changer ou ajouter quelque chose, il est possible de le faire entre deux *sprints*.

### **Rôles**

Trois rôles se retrouvent dans SCRUM :

- Le SCRUM Master
- L'équipe
- Le product owner (« Scrum Roles », s. d.)

## **1.4.4. Application**

Dans le cadre de ce travail, l'équipe est formée d'une seule personne prenant également le rôle du Scrum Master. Étant donné que le nombre de l'équipe est restreint, il est préférable que la méthode agile s'applique de façon plus souple, surtout en ce qui concerne la *sprint review* ou encore la rétrospective (« Comprendre Scrum en moins de 10 minutes – Définition Scrum », 2010). La phase d'analyse figure en tant que sprint 0 : elle commence le 01.05.2017 et finit le 31.05.2017.

# **2.Phase de l'analyse**

## **État de l'art et analyse des besoins**

### **ProLabo Sàrl – Présentation de l'entreprise**

ProLabo Sàrl est une entreprise qui analyse principalement des échantillons afin de détecter la présence de polluants de bâtiment comme l'amiante, le plomb, le PCB ou encore le HAP. L'entreprise a été fondée en 2015 à Sion (Valais) par Claude-Alain Locher et possède une succursale au Tessin. Le laboratoire est accrédité ISO 17025: N° d'accréditation STS 0638 par le SAS (Système d'Accréditation Suisse). ProLabo gère ses clients ainsi que ses commandes sur des fichiers Excel.

Autres prestations : Pose et analyse de filtres VDI, Location de pompes VDI, Conseils divers

### **Analyse des besoins**

L'analyse des besoins a pour objectif de définir les attentes et les souhaits de l'entreprise afin de constituer une liste d'exigences qui est nommée, comme déjà expliqué dans le chapitre 1.4 Méthode de travail (voir p. 2), le « product backlog ».

Les fonctionnalités les plus importantes ont été brièvement décrites dans le cahier des charges. De plus, plusieurs rencontres ont été organisées avec l'entreprise ProLabo pour élaborer et détailler celles-ci ainsi que d'en proposer de nouvelles.

Grâce à l'appui du cahier des charges et de nombreuses rencontres, plusieurs points ont pu être mis en évidence :

- Couvrir l'activité principale, qui correspond à l'analyse d'échantillons
- Faciliter la commande au client
- Stocker les rapports d'analyses détaillées
- Automatiser la création des rapports et factures
- Créer un outil d'historisation pour les clients afin qu'ils retrouvent les rapports d'analyses sur la plateforme web de ProLabo
- Mettre en place un outil de facturation
- Mettre à disposition un accès sécurisé pour le client
- Un prix personnalisé pour chaque client et chaque type d'analyse

Ces fonctionnalités doivent couvrir le processus complet allant de la commande jusqu'à l'envoi de la facture en respectant la forme et les étapes déjà existantes.

# **État de l'art – Processus initial**

Un diagramme BPMN (Business Process Model and Notation) peut représenter un processus de manière graphique(« BPMN Specification - Business Process Model and Notation », s. d.). Cela permet de l'optimiser et/ou de le modifier afin qu'il contienne de nouvelles ou de différentes fonctionnalités. Le processus a été élaboré et validé en collaboration avec le client.

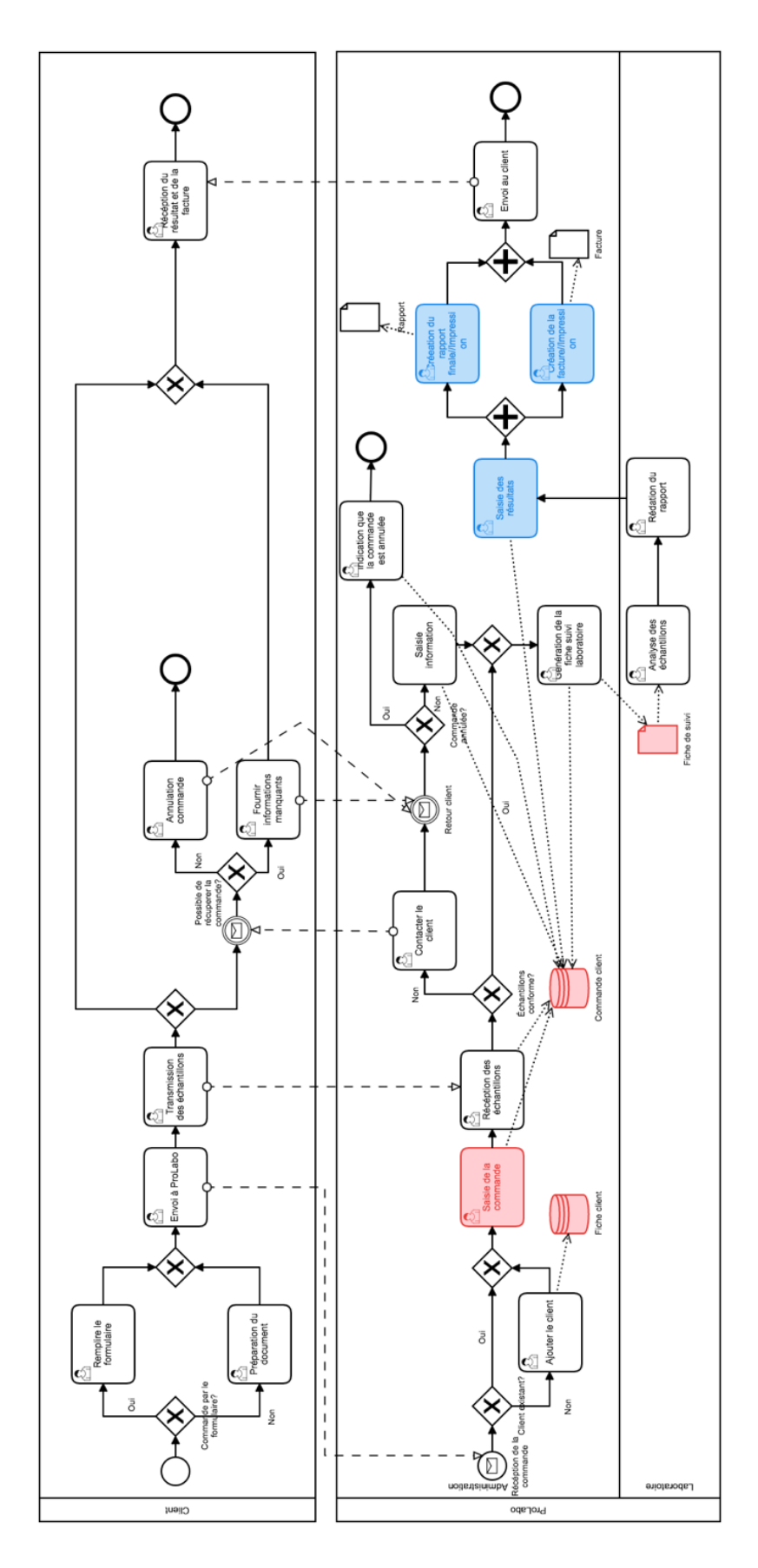

**Figure 1 - Processus inital de commande (Fischer Andreas, 2017)**

#### **Description générale**

Ce processus décrit la commande client pour l'analyse d'échantillons, des étapes internes jusqu'à l'envoi du rapport et de la facture. Les éléments qui vont pouvoir être optimisés par la suite sont marqués en rouge (Figure 1). Voici la description détaillée des différentes étapes présentes ci-dessus :

- 1. Un client prépare la liste des échantillons à analyser et les envoie soit par le formulaire Excel, soit par email à ProLabo.
- 2. L'employé administratif reçoit la commande. Si le client n'est pas encore dans la liste, il l'ajoute.
- 3. La commande est saisie dans le fichier respectif.
- 4. Le client transmet les échantillons à l'administration.
- 5. L'employé administratif vérifie que les échantillons sont conformes aux standards ainsi que les numéros de référence des échantillons sont identiques à la feuille de commande.
- 6. S'il y a un problème, il contacte directement le client. Par contre, si celui-ci ne peut pas être résolu, la commande est annulée. Sinon les informations sont complétées et le processus continue.
- 7. La fiche de suivi laboratoire est générée puis transmise à l'employé laboratoire.
- 8. L'employé laboratoire réalise les analyses et saisit les résultats sur la fiche de suivi.
- 9. La fiche de suivi est ensuite donnée à l'employé administratif qui saisit les résultats sur une feuille Excel.
- 10. La facture et la feuille de rapport sont créés par l'employé administratif et envoyées au client.
- 11. Le client reçoit la facture et le rapport.

#### **Prérequis**

Le client peut avoir à disposition la feuille Excel ProLabo pour effectuer une commande. Il doit avoir préparé ses échantillons préalablement.

#### **Elément d'entrée**

L'élément d'entrée est le besoin de faire une analyse.

#### **Elément de sortie**

L'élément de sortie est la facture et le rapport envoyé au client.

#### **Acteurs**

Client : Prépare la commande, envoie la commande et les échantillons

ProLabo : Administration : Saisie des nouveaux clients et des commandes, gestion des commandes, contact avec la clientèle ainsi que les facturations et les rapports finaux.

ProLabo : Laboratoire : Réalise l'analyse et remplit la fiche de suivi

## **État de l'art - Documents existants**

En plus des analyses d'échantillons, ProLabo propose aussi la pose et l'analyse de Filtres VDI. Ces fonctionnalités ne doivent pas directement figurer dans le prototype mais l'architecture doit en tenir compte pour qu'ils puissent être intégrés par la suite. Pour cette raison, les documents qui traitent ce genre de commandes figurent aussi dans l'analyse des documents existants.

ProLabo peut traiter trois types de commandes distinctes. Celles-ci se basent sur une liste de clients centralisée, ce qui permet d'éviter des doublons. De plus, la fiche de suivi, la facture

et la feuille de rapport est similaire pour les trois types de commandes. Dans la figure suivante on peut constater quel type de commande correspond à quel fichier :

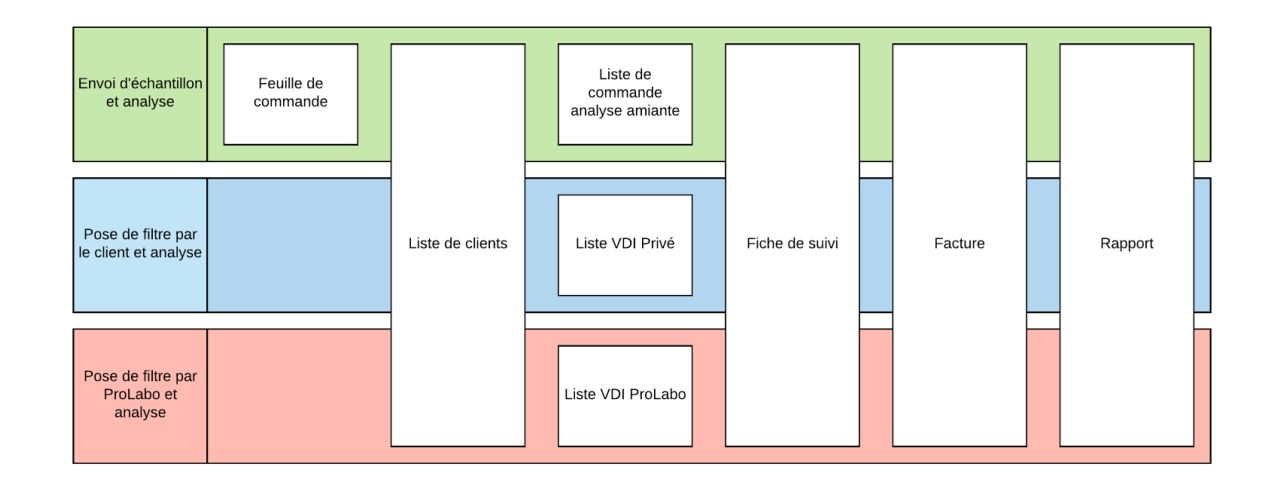

**Figure 2 - Fichiers par type de commande (Fischer Andreas, 2017)**

#### 1. Analyse d'échantillons (en vert)

L'analyse d'échantillons est l'activité principale de l'entreprise. Pour faciliter la commande, il existe une feuille Excel que le client peut remplir. Puis, en cliquant sur un bouton, la commande est envoyée à ProLabo. Celle-ci est saisie dans la « Liste de commande analyse amiante ».

2. Analyse d'un filtre posé par le client (en bleu)

Le filtre est commandé est posé par le client. ProLabo ne s'occupe que de la livraison et de l'analyse de celui-ci. La commande est saisie dans le fichier « Liste VDI Privé ».

3. Analyse d'un filtre posé par ProLabo (en rouge)

ProLabo s'occupe de la pose et de l'analyse du filtre. La commande est saisie dans le fichier « Liste VDI ProLabo ».

Le tableau suivant (Tableau 1) représente la liste des documents internes qui sont utilisés jusqu'à présent par l'administration de ProLabo. Il est composé principalement de feuilles Excels qui sont regroupées par le nom du fichier, les tableaux contenus, si les données sont réutilisées dans le cadre de ce travail de Bachelor et si les feuilles deviennent obsolètes une fois que le prototype est mis en développement.

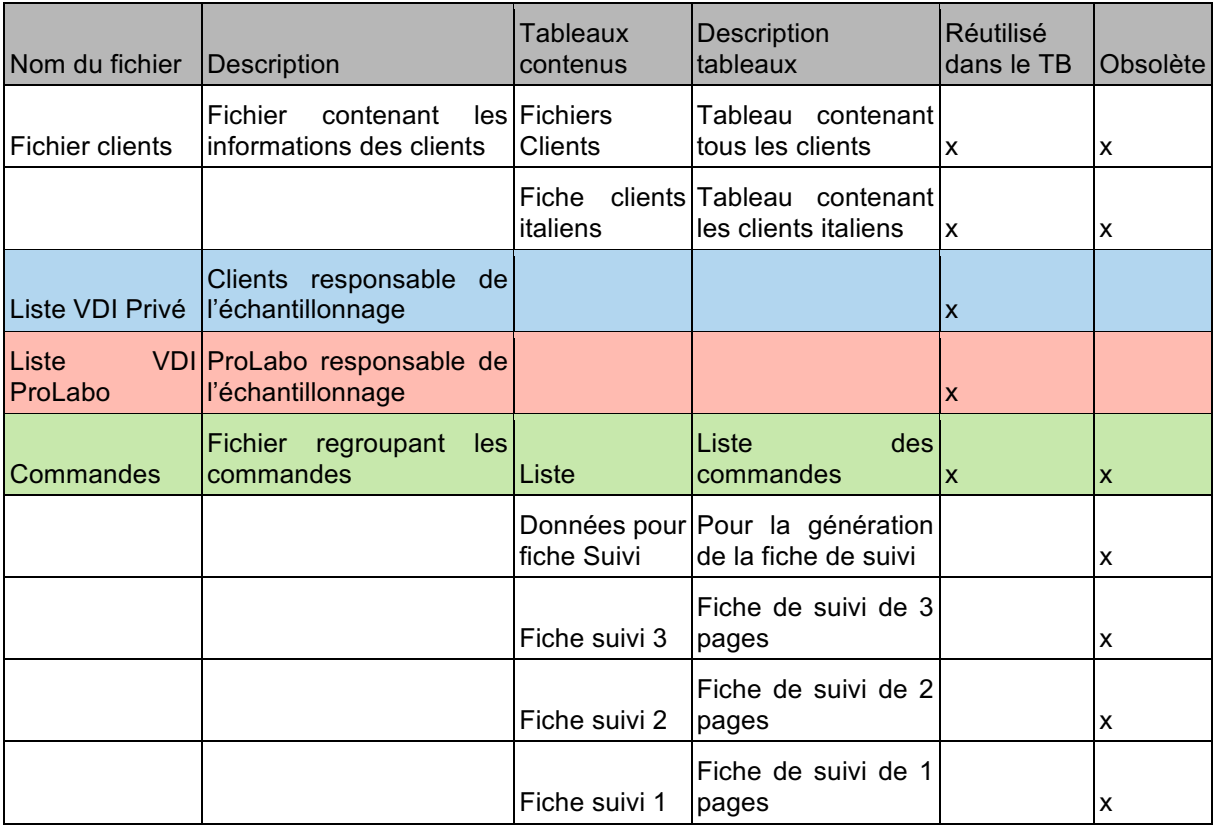

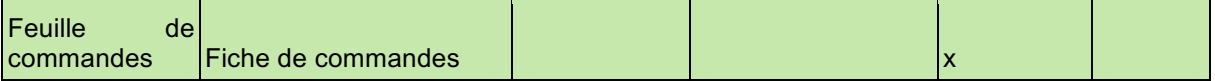

**Table 1 - Liste des fichiers existants (Fischer Andreas, 2017)**

# **Collecte de données**

À partir des fichiers analysés, les métadonnées de l'entreprise ont pu être extraites. Il s'agit de tous les champs présentement utilisés pour la gestion des clients et des commandes. Le tableau suivant les illustre de façon brute, c'est à dire non uniformisé et non trié.

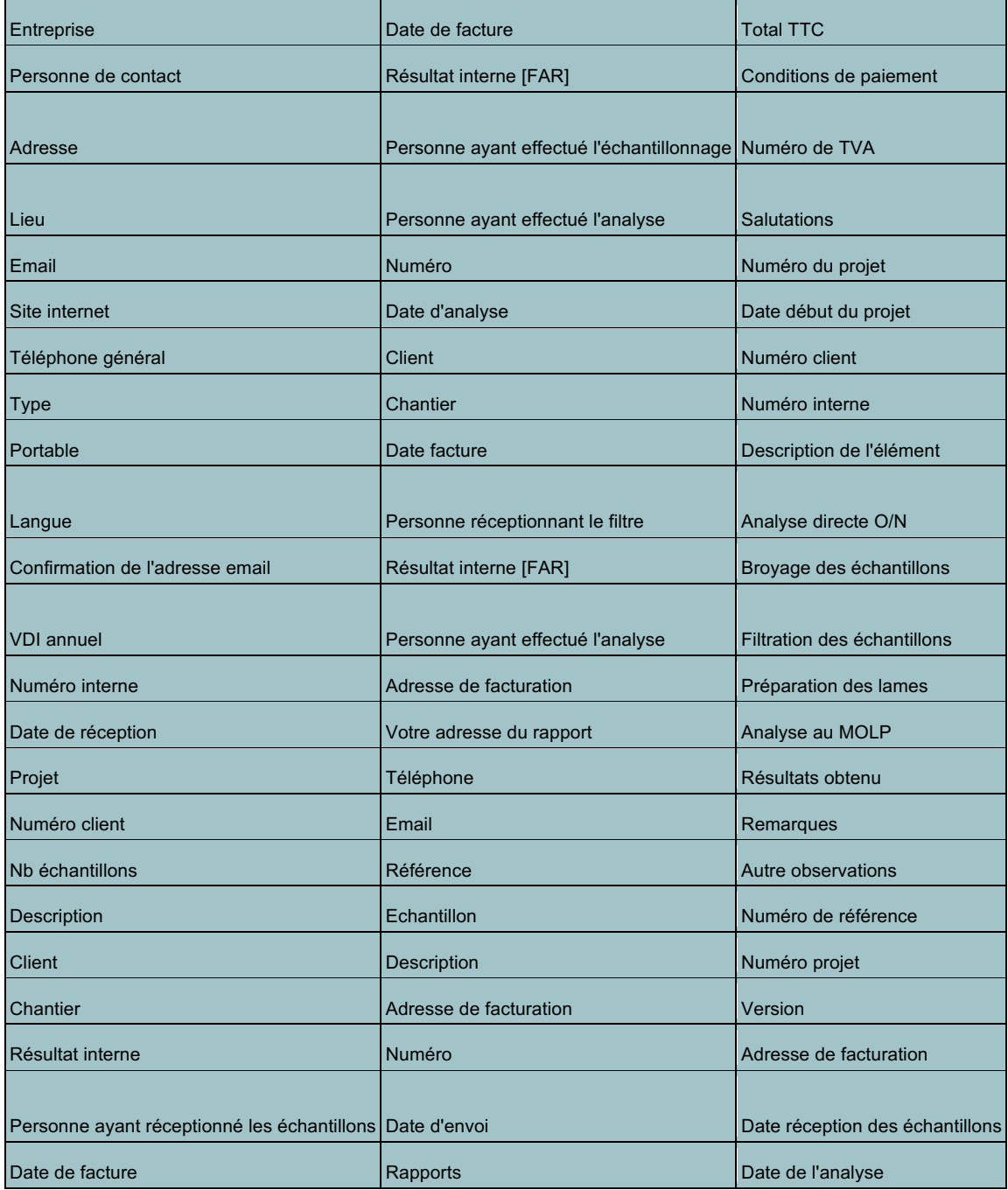

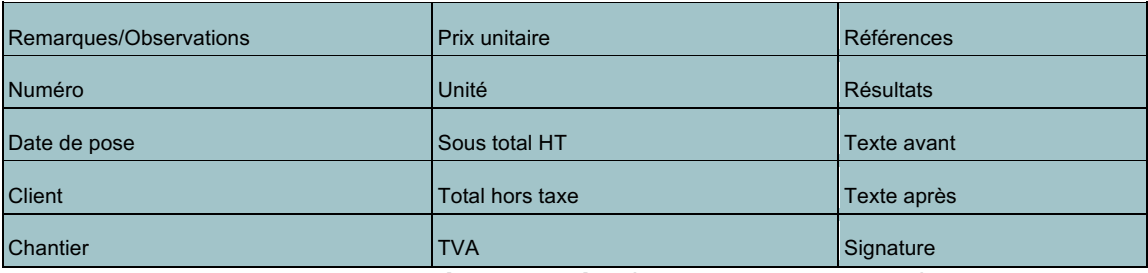

**Table 2 - Données collectées (Fischer Andreas, 2017)**

# **Proposition de concept**

# **Dictionnaire des données**

Grâce à la collecte de données, il est possible de définir le dictionnaire des données. Il s'agit de filtrer les données inutiles, d'éviter les redondances ainsi que de les classer par différents types (« Chap\_6\_Dictionnaire\_des\_donnees.pdf », s. d.). Le dictionnaire des données permettra de créer la base de données de façon à répondre au processus actuel. Dans les annexes se trouvent les documents détaillés.

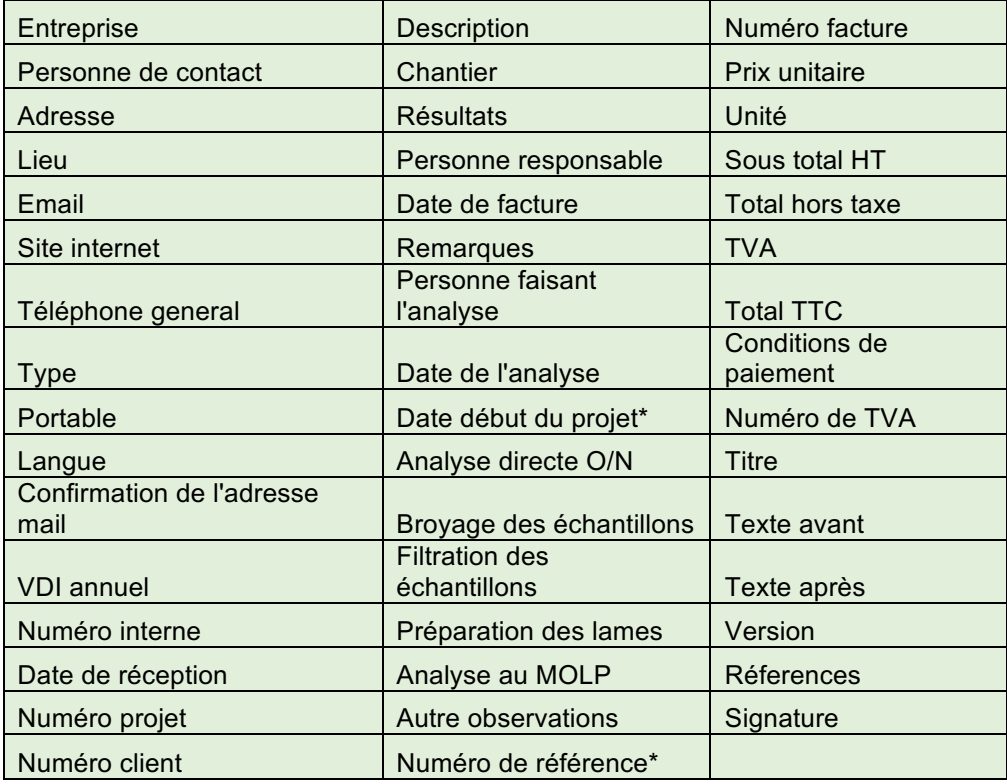

**Table 3 - Dictionnaire des données (Fischer Andreas, 2017)**

# 2.2.2. Processus final

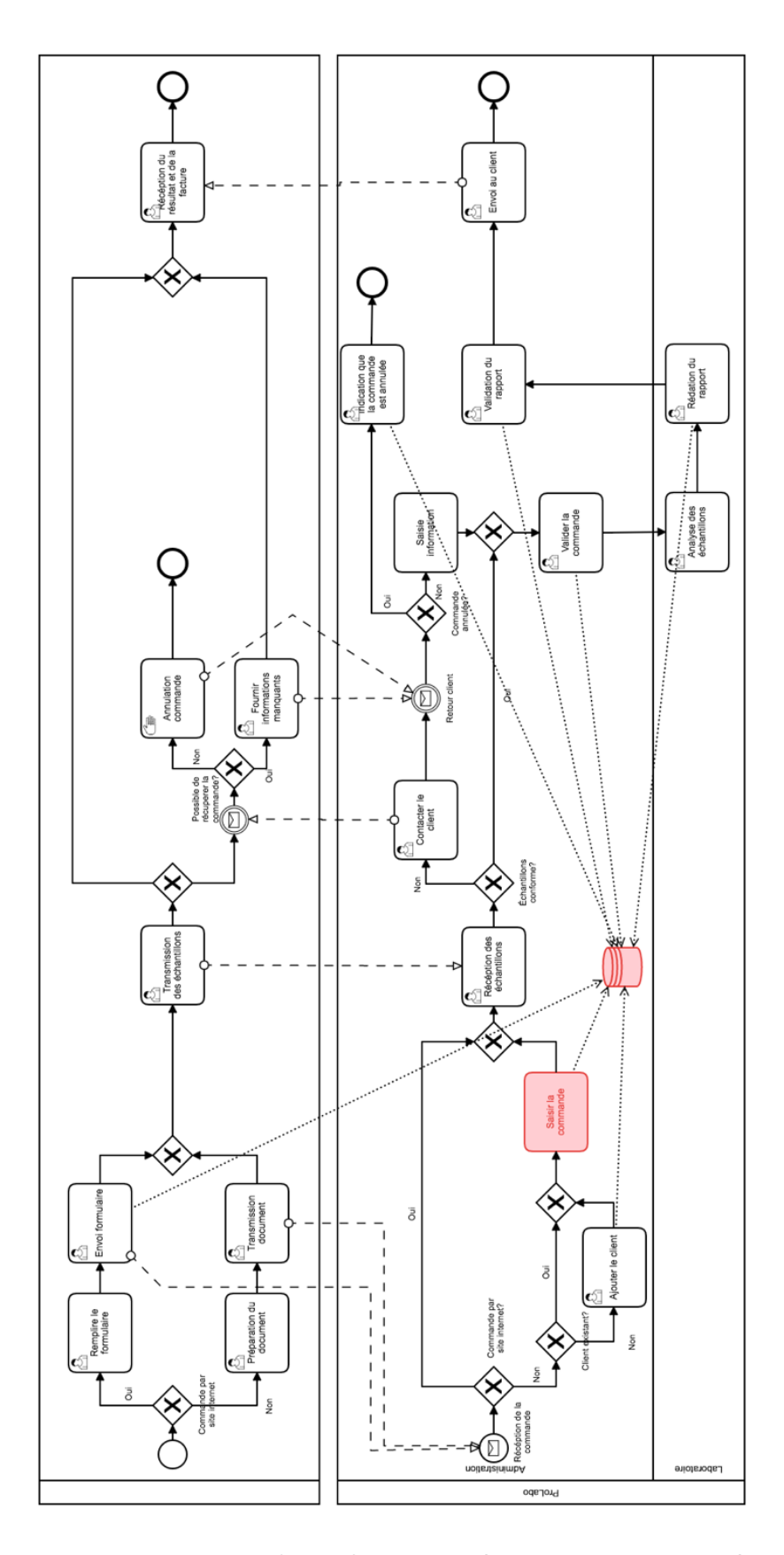

**Figure 3 - Processus final : Commande (Fischer Andreas, 2017)**

#### **Description générale**

Ce processus se base sur celui déjà existant. Les deux éléments rouges mis en évidence dans la figure 3, indiquent que pas tous les éléments ont pu être entièrement optimisés. Celui intitulé « Saisir la commande » reste dans ce processus si une personne ne passe pas par le site internet. Dans ce cas précis, c'est l'employé administratif qui doit saisir la commande dans le système. La base de données, également en rouge, regroupe quant à elle toutes les écritures de fichiers du processus précédent. On peut observer sur ce schéma que les données sont centralisées et uniformisées. Voici la description des étapes :

- 1. Un client prépare la liste des échantillons et peut soit les envoyer directement via le site internet (et dans ce cas la commande est directement saisie dans le système) soit la transmettre par un autre moyen (e-mail ou sur place).
- 2. Si la commande a été transmise par un autre moyen que via le site internet, l'employé administratif doit, si le client n'existe pas encore, le saisir dans le système ainsi que saisir sa commande.
- 3. Le client transmet les échantillons à l'administration.
- 4. L'employé administratif vérifie que les échantillons sont conformes aux standards ainsi que les numéros de référence des échantillons sont identiques à la feuille de commande.
- 5. S'il y a un problème, il contacte le client. Si celui-ci ne peut pas être résolu, la commande est annulée. Sinon, les informations sont complétées et le processus continue avec la correction du problème.
- 6. Le laboratoire procède à l'analyse et saisit les résultats directement sur le système (sur une tablette tactile).
- 7. L'employé administratif n'a plus qu'à valider la commande et le système procède à la génération du rapport et de la facture.
- 8. Le client reçoit la facture et les résultats.

#### **Prérequis**

Le client doit avoir préparé les échantillons. Il peut être connecté au site internet.

#### **Elément d'entrée**

L'élément d'entrée est le besoin de faire une analyse.

#### **Elément de sortie**

L'élément de sortie est la facture et le rapport envoyés au client.

#### **Acteurs**

Client : Prépare la commande et l'envoie, ainsi que les échantillons

ProLabo : Administration : Saisie de nouveaux clients et des commandes, contrôle des commandes, contact client ainsi que les facturations et rapport finaux.

ProLabo : Laboratoire : Réalise l'analyse et remplit la fiche de suivi.

### **Fonctionnalités**

En tenant compte des besoins du client, du processus et du dictionnaire de données, il est possible de définir plus précisément les fonctionnalités nécessaires auxquelles le prototype doit répondre. Il existe trois acteurs : le client, l'employé administratif et le l'employé laboratoire.

a) Vue d'ensemble

La figure suivante décrit la vue d'ensemble des actions auxquelles ils ont accès.

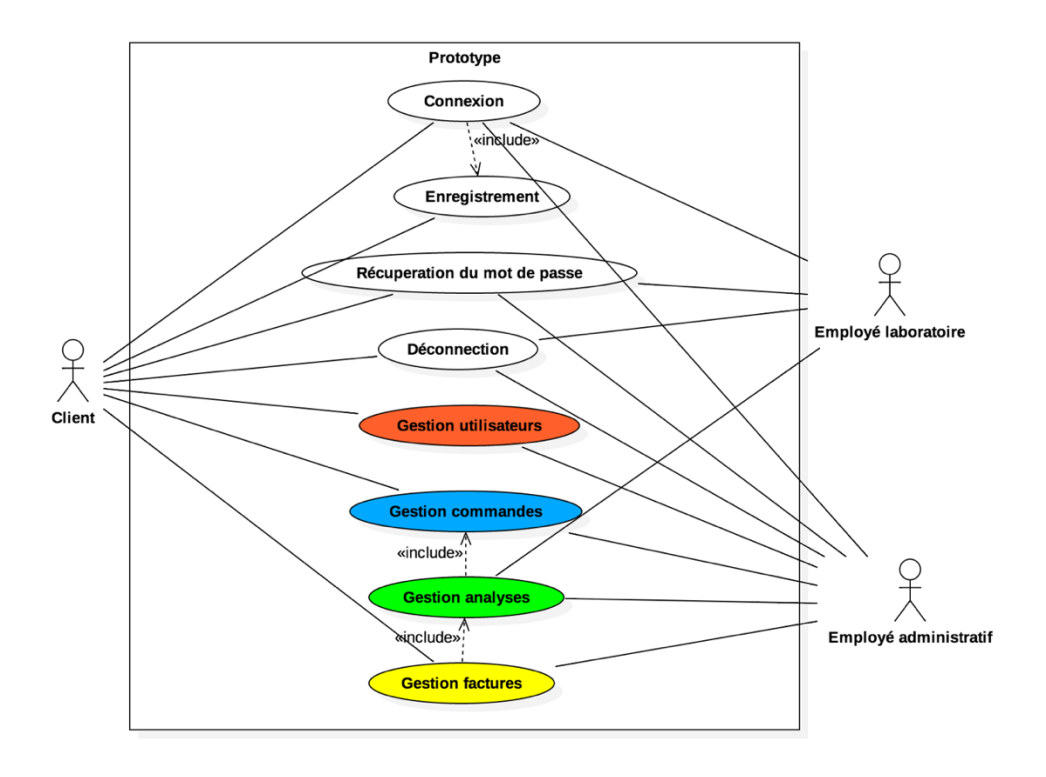

**Figure 4 - Use case diagramme : Vue d'ensemble (Fischer Andreas, 2017)**

Les trois acteurs doivent pouvoir se connecter à l'application. Ceci « include » (mot anglais pour inclut) que l'acteur se soit enregistré auparavant. En cas de perte du mot de passe, il est nécessaire de mettre à disposition un outil de récupération. Les parties en couleurs sont décrites plus en détails dans les diagrammes suivants (Figure 5 et Figure 6). La gestion commande, la gestion analyse et la gestion de facture se trouvent sur le même diagramme, car ils sont interdépendants.

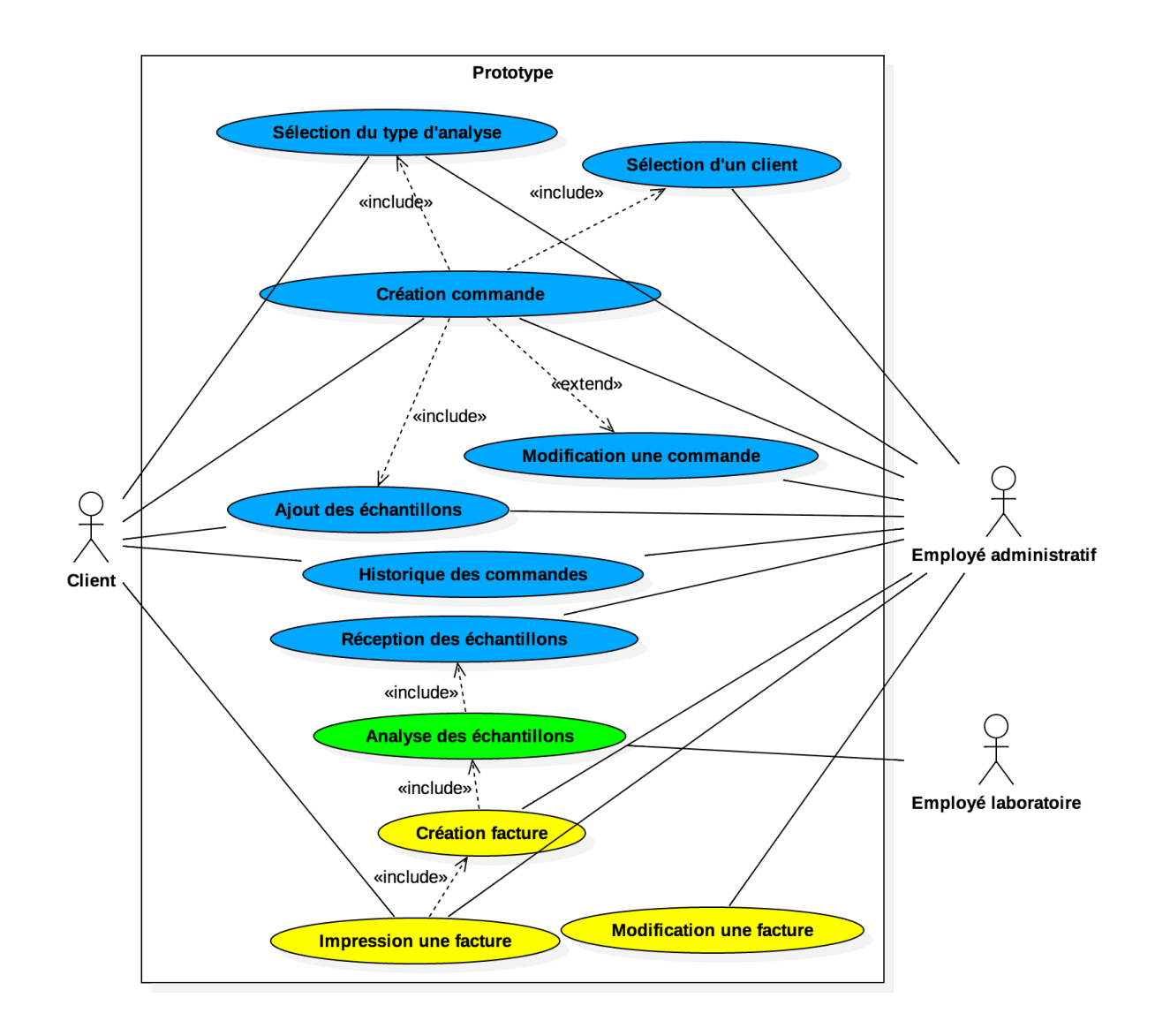

#### b) Processus de commande

#### **Figure 5 - Use case diagramme : commande (Fischer Andreas, 2017)**

Ce diagramme représente le processus de commande. Le client peut :

• Créer une commande, sélectionner le type de commande et ajouter des échantillons à la commande

- Voir l'historique des commandes
- Imprimer la facture

L'employée administratif peut :

- Saisir une nouvelle commande, sélectionner le type de commande, le nom du client et ajouter des échantillons
- Éditer une commande
- Valider la réception des échantillons
- Créer une nouvelle facture
- Modifier une facture

#### Imprimer une facture

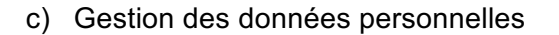

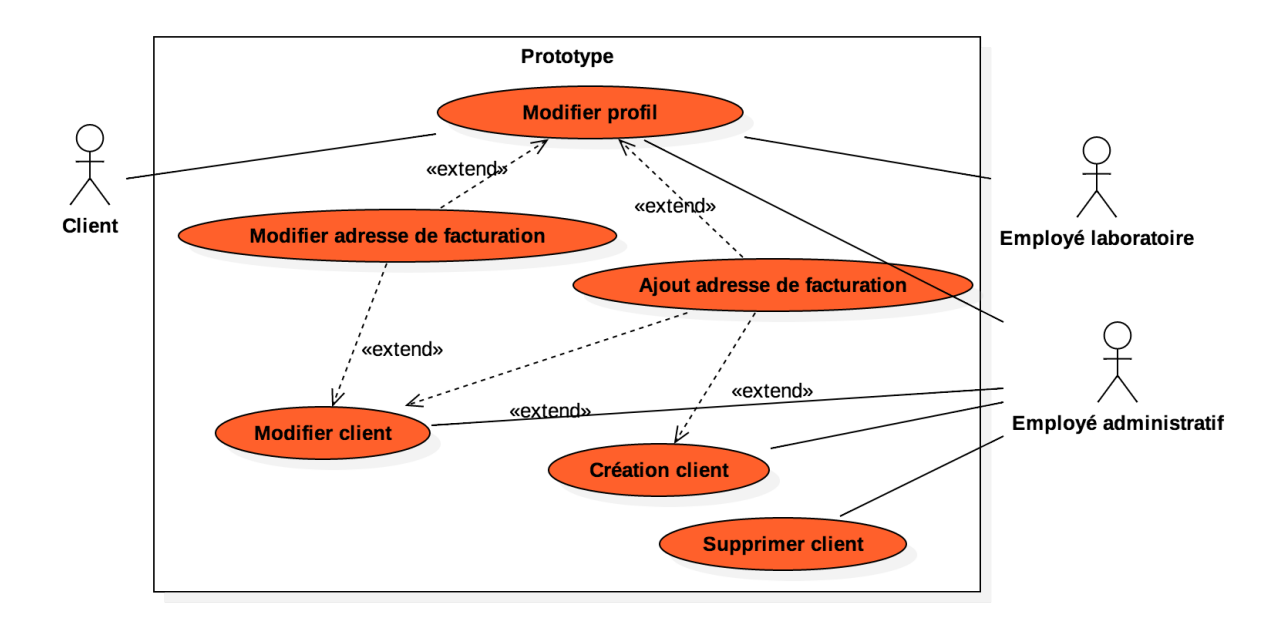

#### **Figure 6 - Use case diagramme : gestion utilisateurs (Fischer Andreas, 2017)**

Les trois acteurs peuvent modifier leur profil et gérer leurs adresses de facturation.

L'employé administratif peut en plus de cela :

• Gérer les profils des autres utilisateurs et de ce fait gérer les adresses de facturation

des autres utilisateurs

- Ajouter un client
- Supprimer un client

Ces diagrammes décrivent les fonctionnalités de manière générale. Il se peut que tout au long du projet de nouvelles fonctionnalités soient ajoutées, modifiées ou encore enlevées.

## 2.2.4. Mockups

Les mockups, ou en français « maquettes », servent dans ce travail à valider la forme du prototype. Ils donnent la possibilité au client de critiquer et de reconnaître des éléments manquants et servent également comme base de discussion (« Mock-ups | The Glossary of Human Computer Interaction », s. d.). Ils peuvent être trouvés dans les annexes.

### **Choix technologiques**

L'analyse comparative une étude comparative de produits ou services afin de trouver la technologie la plus adapté pour le prototype (« LE BENCHMARKING », s. d.).

Le but de l'analyse comparative dans ce travail est :

- D'identifier les forces et les faiblesses des différentes solutions
- De trouver la meilleure solution pour satisfaire les besoins du client

Pour répondre à ces questions, une analyse comparative à plusieurs niveaux doit être effectuée. Pour avoir des résultats succincts, nous avons utilisé une échelle de 0 à 5 (0 signifie qu'il est inexistant et 5 que le critère est complètement couvert).

### **Analyse comparative des moyens**

Une question fondamentale de tout projet informatique qui soit est de trouver quelle méthode est la plus adaptée pour mettre en place un prototype. Dans ce cas, il est légitime de se demander s'il est préférable de développer le système soi-même, de faire recours à un système déjà existant en l'adaptant aux besoins du client via la paramétrisation ou encore de faire un mix des deux.

L'évaluation se base sur les critères suivants :

- 1. Coûts
- 2. Documentation
- 3. Espace membre
- 4. Nécessité d'un développeur pour petits changements
- 5. Nécessité d'un développeur pour grands changements
- 6. Respecter le processus de commande Prolabo
- 7. Courbe d'apprentissage pour employés
- 8. Gestion clients
- 9. Gestion commandes
- 10. Génération rapport et facture

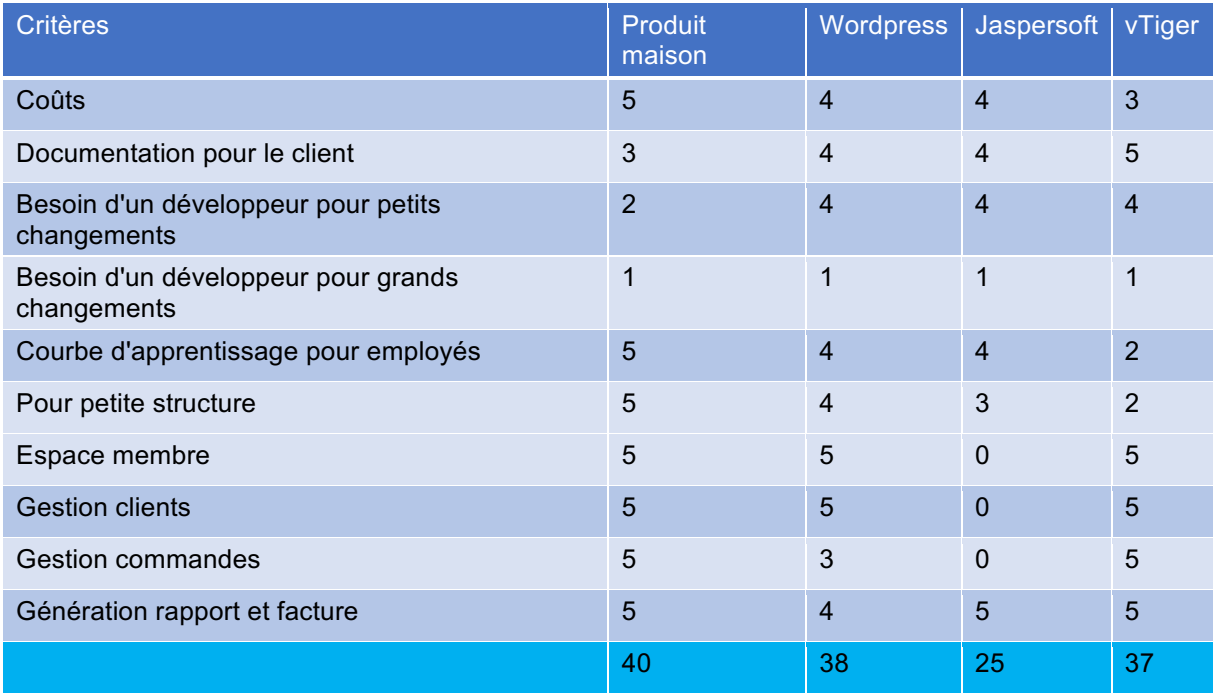

**Table 4 - Tableau comparatif des méthodes (Fischer Andreas, 2017)**

Après l'analyse, il en ressort qu'il est préférable de développer une solution soi-même. En effet, le milieu des analyses d'échantillons est peu évolutif et ne sollicitera donc pas de changement fondamental au sein de l'application.

De plus, une solution sur mesure permet de mettre à disposition seulement les outils dont l'entreprise a réellement besoin pour éviter un surplus de fonctionnalités et garder la courbe d'apprentissage relativement faible.

### **Analyse comparative des langages**

Le prototype sera donc développé « maison » et n'utilisera aucun des outils qui ont figuré dans l'analyse précédente. La suite logique est de trouver le langage le plus adapté pour mettre en place l'architecture du prototype. Trois langages font partie de cette analyse. Voici les critères de l'analyse comparative :

- 1. Coûts
- 2. Qualité de la documentation
- 3. Facilité d'utilisation
- 4. Fonctionnalités
- 5. Hosting

| <b>Critères</b>        | <b>PHP</b> | C# | Java |
|------------------------|------------|----|------|
| Coûts                  | 5          | 2  | 2    |
| Qualité documentation  | 5          | 4  | 4    |
| Rapidité               | 4          | 5  | 5    |
| Facilité d'utilisation | 5          | 5  | 4    |
| <b>Fonctionnalités</b> | 5          | 5  | 5    |
| Hosting                | 5          | 3  | 1    |
|                        | 29         | 24 | 21   |

**Table 5 - Tableau comparatif des langages (Fischer Andreas, 2017)**

Les coûts et la qualité de la documentation font primer PHP par rapport aux autres langages. De plus, le site actuel de ProLabo est un CMS écrit en PHP hébergé sur un serveur Apache, ce qui signifie que l'infrastructure pour ce langage est déjà en place.

### **Analyse comparative des frameworks**

Maintenant que la méthode et le langage ont été choisis, on peut passer à la dernière question : Faut-il utiliser un Framework ? Et si oui, quel Framework utiliser ?

Mais avant toute chose, il est nécessaire de répondre à la question : qu'est-ce qu'un framework ?

Un Framework donne une base pour développer une application. En plus de mettre à disposition des outils pour simplifier son développement, un Framework propose aussi une structure sur laquelle on peut construire une application (« Framework Definition », s. d.).

La comparaison porte sur trois Framework ainsi que sur un prototype développé sans Framework. L'analyse s'appuie sur les critères suivants :

- 1. Documentation
- 2. Support base de données
- 3. Facilité d'utilisation
- 4. Extensibilité
- 5. Taille de la communauté

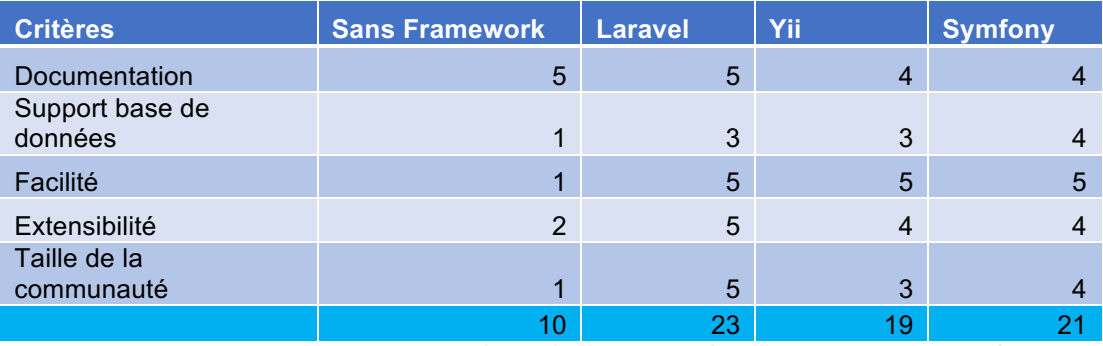

**Table 6 - Tableau comparatif des frameworks (Fischer Andreas, 2017)**

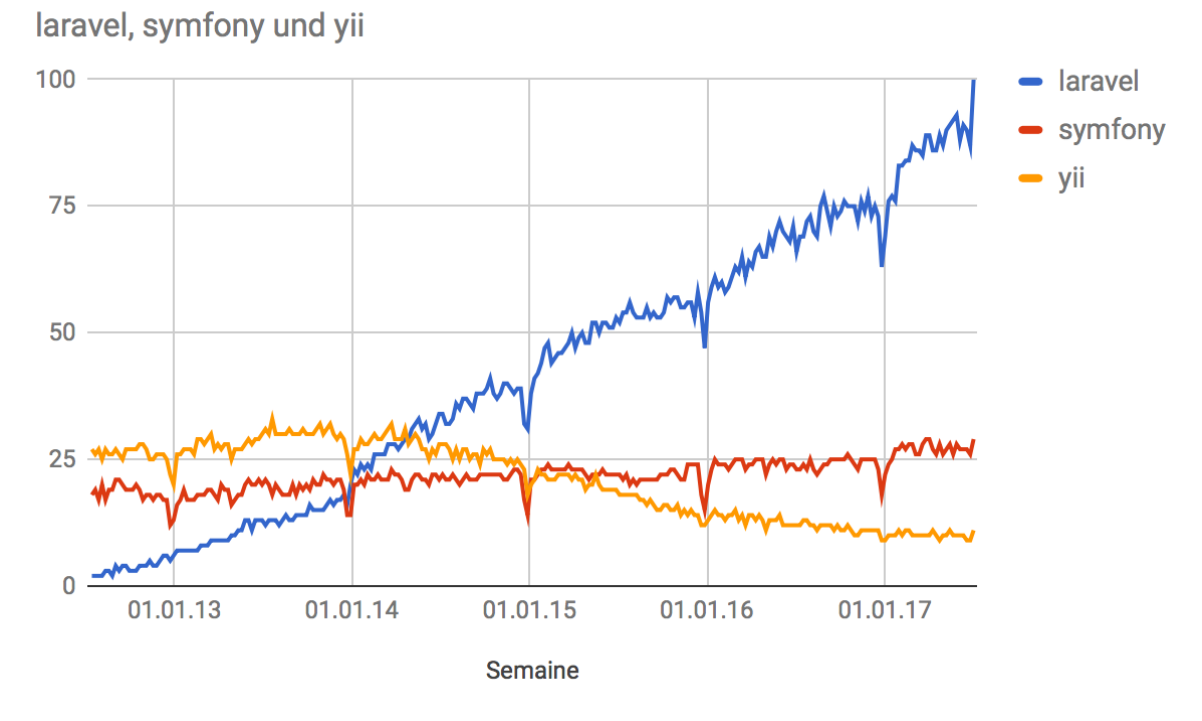

**Figure 7 - Recherches Google trends (« Google Trends », s. d.)**

*« Les résultats reflètent la proportion de recherches portant sur un mot clé donné dans une région et pour une période spécifiques, par rapport à la région où le taux d'utilisation de ce mot clé est le plus élevé (valeur de 100). Ainsi, une valeur de 50 signifie que le mot clé a été utilisé moitié moins souvent dans la région concernée, et une valeur de 0 correspond à une région ayant enregistré moins de 1 % de correspondances, par rapport à celle qui a obtenu 100. »(« Google Trends », s. d.)*

Dans ce projet, un framework paraît indispensable au développement d'un tel prototype. Dans le cas de cette analyse, c'est Laravel qui ressort comme le framework le plus adapté grâce à la taille de sa communauté et de son extensibilité.

### **Laravel**

Laravel est un framework PHP open source basé sur le pattern MVC (Model, View, Controller) crée par Taylor Otwel. Publié en 2011, ce framework a connu un grand succès et est aujourd'hui parmi les plus populaires et les plus utilisés (« Why Laravel is Taking the PHP Community by Storm », s. d.).

### **Spécificités et outils Laravel**

Laravel inclut un nombre important de spécificités et outils qui facilitent le développement d'applications. Voici une brève explication des plus intéressants :

**Composer** est un outil de gestion de dépendances. Il permet de contrôler l'installation et les mise à jour des dépendances que l'on peut gérer par le fichier composer.json. C'est un fichier texte ou l'on inscrit toutes les dépendances dont on a besoin (« Introduction - Composer », s. d.).

Laravel utilise des **namespaces** (les espaces de noms) pour garder les noms des classes courts et pour permettre de regrouper des fonctionnalités similaires sous le même nom d'espace. Ainsi, l'application est plus propre et plus facile à structurer (« Laravel 5.0 - Directory structure and namespace », s. d.).

**Artisan** est un script PHP qu'il est possible d'exécuter en ligne de commande. Il s'occupe des migrations, affiche les routes, permet de vider le cache ou peut également pré-remplir la base de données.

Les **migrations** fonctionnent comme un système de contrôle de version pour base de données. Il s'agit en quelque sorte d'un schéma, écrit en PHP, qui permet de générer la base de données à partir d'une commande Artisan. La base de données est ainsi rendue portable et peut facilement être partagée d'un environnement à l'autre (« Database: Migrations - Laravel - The PHP Framework For Web Artisans », s. d.).

Le **MVC** est un design pattern qui a pour but de séparer l'application en trois parties : Model-View-Controller. Le contrôleur gère la partie logique, la vue s'occupe de l'affichage et le model interagit avec la base de données en passant par Eloquent ORM (tutorialspoint.com, s. d.).

**Eloquent** est un ORM, autrement dit Object-Relational-Mapping, qui mappe nos objets PHP aux tables de la base de données. Ainsi l'interrogation et la manipulation sont simplifiées (« Eloquent: Getting Started - Laravel - The PHP Framework For Web Artisans », s. d.).

Laravel utilise des composantes du framework Sympfony en ce qui concerne le routage. Le **routing** permet d'associer une URL à une méthode particulière du contrôleur (« Laravel », s. d.).

Laravel met à disposition un outil de **validation** puissant qui permet de valider les entrées d'une requête HTTP (« Validation - Laravel - The PHP Framework For Web Artisans », s. d.).

**Blade** est un moteur de template qui aide à structurer les views (vues) de l'application. En plus de cela, il permet aussi de créer de façon uniforme divers éléments HTML comme par exemple les formulaires (« Laravel 5 : le templating avec Blade - Elliott Chiaradia Blog », s. d.).

Les **middlewares** permettent de filtrer les requêtes HTTP. Par exemple, ils permettent de gérer la langue de l'application ou encore de vérifier si l'utilisateur est authentifié ou non. Ils peuvent être utilisés à chaque chargement de page ou seulement à certains moments précis (« Middleware - Laravel - The PHP Framework For Web Artisans », s. d.).

La **documentation** de Laravel est particulièrement bien faite. Elle couvre la quasi-totalité des possibilités et des fonctionnalités de Laravel.

### **Autres technologies utilisées**

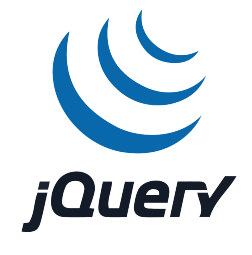

**Figure 8 - Logo de jQuery (jquery.org, s. d.)**

**jQuery** est une librairie JavaScript qui met à disposition des outils pour la manipulation et le parcours de documents. En plus d'être multiplateforme, jQuery est un outil indispensable pour tout projet dynamique (jquery.org, s. d.).

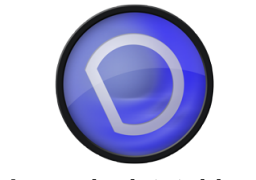

**Figure 9 - Logo de datatables (« DataTables | Table plug-in for jQuery », s. d.).**

**Datatables.js** est un plugin complémentaire pour jQuery qui aide à créer et gérer des tables. Des fonctionnalités comme la recherche ou encore le triage sont natifs et peuvent être appliquées facilement (« DataTables | Table plug-in for jQuery », s. d.).

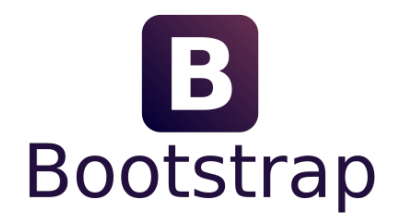

**Figure 10 - Logo Bootstrap (« Bootstrap · The world's most popular mobile-first and responsive front-end framework. », s. d.).**

**Bootstrap** est une librairie de classes CSS avec laquelle il est possible de rendre un site internet attractif et responsive (« Bootstrap · The world's most popular mobile-first and responsive front-end framework. », s. d.).

## **Outils de travaille**

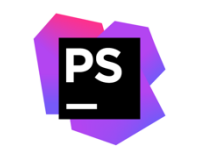

**Figure 11 - Logo Phpstorm (« PhpStorm », s. d.)**

**Jetbrains Phpstorm** est une IDE (Integrated Development Environment) pour le développement en PHP créé par Jetbrains. L'outil propose de vastes fonctionnalités comme l'intégration VCS (p.ex. git) ou encore un plugin pour les projets Laravel.

**Laragen** est un générateur de formulaires pour Laravel. Il facilite grandement la mise en place de formulaire complexes et longs.

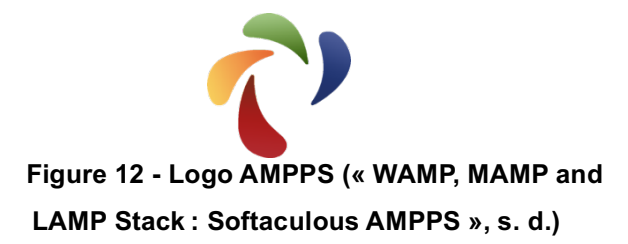

**AMPPS** est un ensemble d'outils qui forment un environnement de développement web. Ces outils sont : Apache, Mysql, MongoDB, Perl & Python, PHP, RockMongo, FTP Server.

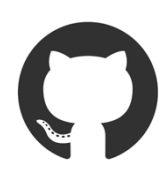

**Figure 13 - Logo GitHub (« Build software better, together », s. d.)**

**Git** est un VCS (Version controlling system, en français, système de contrôle de version). Celui-ci permet de travailler à plusieurs sur un projet informatique, d'avoir une sauvegarde ou encore de garder la trace de chaque modification apportée à celui-ci(« Git - About Version Control », s. d.). Le projet sera hébergé sur **Github**, un service qui met à disposition des serveurs git.

# **3. Développement du prototype**

## **Méthode de gestion de projet**

Comme pour la phase d'analyse, le développement se base sur la méthode SCRUM. Pour se faire, plusieurs sprints ont été définis :

- Sprint 1 : 01.06.2017 au 30.06.2017
- Sprint 2 : 01.07.2017 au 08.07.2017
- Sprint 3 : 09.07.2017 au 16.07.2017
- Sprint 4 : 17.07.2017 au 24.07.2017

À partir du mois de juillet, les sprints se font par semaines étant donné que les cours sont terminés et qu'il y a plus de temps à disposition.

En ce qui concerne la dernière semaine de travail, elle est entièrement consacrée à la rédaction et la mise en forme du rapport écrit.

## **Architecture de la solution**

La figure suivante (Figure 16) représente les différents rôles et les fonctionnalités auxquels les rôles ont accès. Il est important de noter qu'en réalité, les employées assument plusieurs rôles étant donnée la taille réduite du personnel.

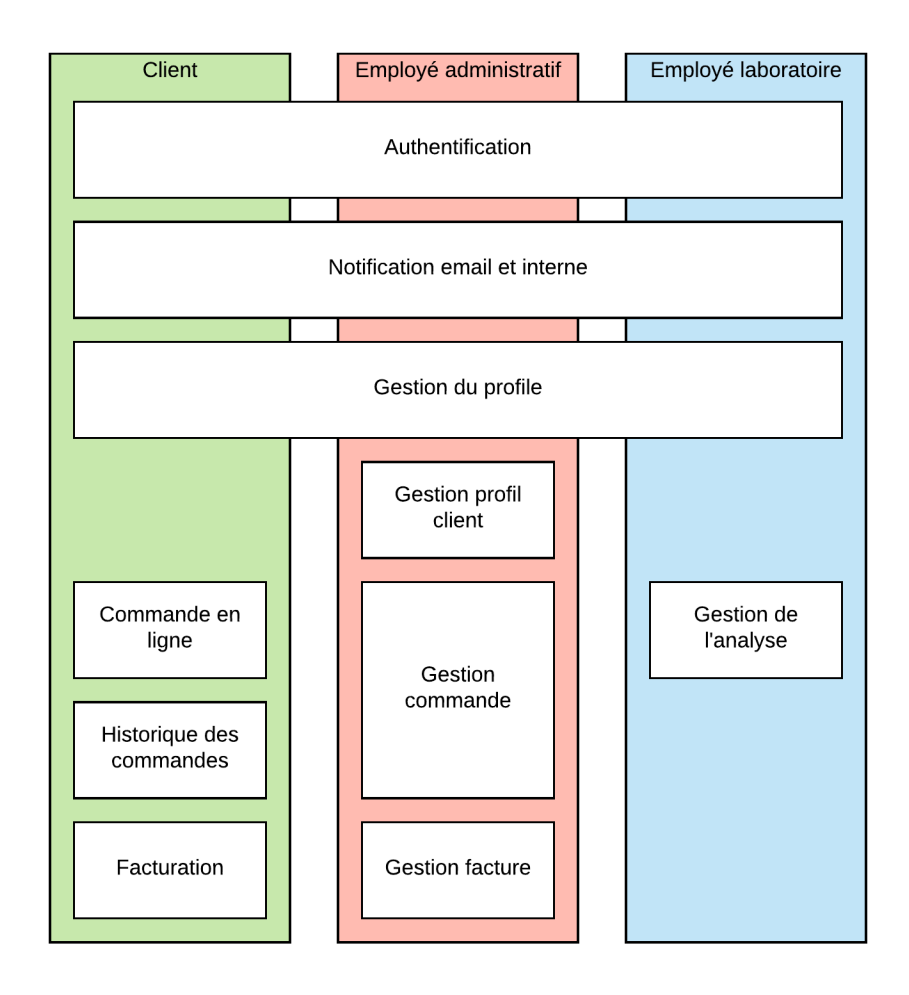

**Figure 14 - Architecture du prototype (Fischer Andreas, 2017)**

Les trois acteurs (client, employé administratif et employé laboratoire) passent par le même système d'authentification. Il en est de même pour les envois des notifications et de la gestion du profil. Le client peut passer une commande en ligne et voir l'historique de toutes ces commandes. Il peut aussi accéder à ses factures. L'employé administratif peut, en plus de gérer son profil, accéder aux profils de tous les clients. La gestion de commande comprend toutes les étapes qui la concerne. De plus il s'occupe également de la facturation. L'employé laboratoire a comme seule tâche supplémentaire l'analyse des échantillons.

### **Mise en place Laravel**

### **Prérequis**

Les prérequis pour l'environnement avec lequel le prototype a été testé sont les suivantes :

- PHP : Version 5.6.4
- phpMyAdmin: Version 4.4.15.5
- Apache : Version 2.4.25
- Composer : Version 1.2.1

Qui plus est, le serveur Apache doit avoir installé et activé les extensions ou modules suivants :

- OpenSSL PHP Extension
- PDO PHP Extension
- Mbstring PHP Extension
- Tokenizer PHP Extension
- XML PHP Extension
- Mod rewrite (« Installation Laravel The PHP Framework For Web Artisans », s. d.)

### **Initialisation**

L'initialisation est exécutée par l'outil Composer. Une fois l'installation terminée, il faut configurer l'accès à la base de données ainsi que les paramètres d'accès au serveur SMTP (pour les envois d'emails). Les paramètres sont définis au sein du fichier .env. Celui-ci contient les données de configuration pour l'environnement actuel et est adapté à chaque environnement où l'application est installée.

Le projet utilise la version de Laravel la plus récente : 5.4.

### **Configuration**

Pour la configuration propre à l'application, on peut utiliser le fichier config/app.php. App.php est un fichier qui contient un tableau avec les informations globales comme le nom de l'application ou les langues.

### **Github & tests**

Pour simplifier le processus de déploiement, le prototype est stocké sur Github. Grâce à cela, il est possible de le déployer facilement sur des serveurs de test ou de production. Dans le cadre de ce travail, seul un serveur de test est utilisé.

### **Base de données**

La base de données se fonde sur le dictionnaire des données. Chaque colonne a un type (string, integer, decimal, etc.) et est regroupé en une entité (p.ex. utilisateurs). Les entités ne sont rien de plus que des tables. Il est également possible d'indiquer des restrictions supplémentaires comme la valeur par défaut ou encore si le champ accepte la valeur *null*. L'exemple suivant montre comment est créé le champ email pour la table « user » :

\$table->string( column: 'email')->unique();

#### **Figure 15 - Exemple de déclaration (Fischer Andreas, 2017)**

Ainsi, on indique que le champ s'appelle « email », qu'il est relié à la table et qu'il est du type « string ». Grâce à « unique » on peut indiquer que la valeur doit être unique dans cette colonne. Une fois que tous les champs ont été définis, on peut migrer et donc générer la base de données.

Dans la figure suivante (Figure 18) on retrouve le diagramme de la base de données.
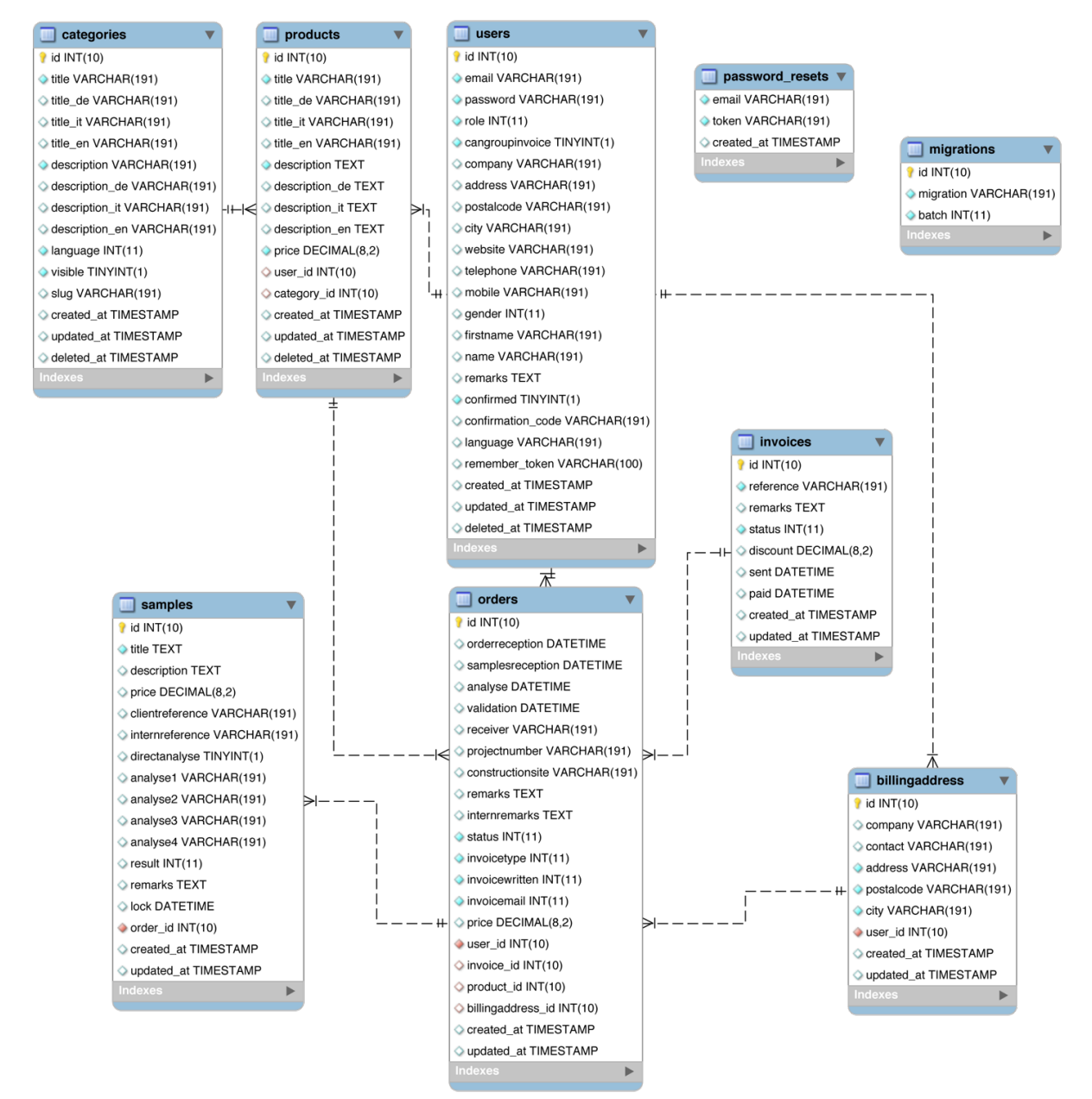

**Figure 16 - Schéma de la base de données (Fischer Andreas, 2017)**

#### $3.4.1$ **Users**

Dans la table « users » figure toutes les informations concernant les utilisateurs, qu'ils soient clients ou administrateurs. Cette table a plusieurs relations :

- Products : Un utilisateur peut avoir un prix personnalisé pour chaque produit ou service
- Billingaddress : Un utilisateur peut avoir de multiples adresses de facturations
- Orders : Un utilisateur peut avoir de multiples commandes

#### **Billingaddress**

La table « billingaddress » stocke les adresses de facturation concernant chaque client. Comme déjà indiqué précédemment, il est en relation avec la table « users ». Pour que la facture soit aussi envoyée à la bonne adresse, « billingaddress » est aussi en relation avec la commande, et non pas avec la facture. Ceci est dû au fait que la facture peut être créée seulement après la commande afin de pouvoir disposer d'une facture groupée. À noter que le client peut choisir son adresse de facturation au moment de passer la commande.

## **Orders**

La table « orders » contient les informations propres aux commandes. Une commande a de multiples relations et est constituée d'éléments relationnels suivants : une commande est liée à un utilisateur, un produit, une adresse de facturation et une facture. De plus chaque commande regroupe un certain nombre d'échantillons.

# **Samples**

Les « samples » sont les échantillons. Chaque échantillon est attaché à une commande. Cette table permet de sauvegarder le résultat de l'analyse et de gérer les échantillons.

#### **Products**

La table « products » est utilisée pour deux raisons :

- Modifier ou créer des produits / services
- Sauvegarder un prix personnalisé pour un client

Elle est en relation avec la table « categories » pour permettre de regrouper des produits sous un seul type. Chaque commande a un type de produit, qui peut être relié avec le prix personnalisée du client.

## **Categories**

Les « products » sont groupés dans la table « categories » qui sont en relation avec celleci.

#### **Invoices**

La table « invoices » contient les factures. Cette table permet de créer des factures groupées, mais est aussi utilisée pour les factures simples (les spécificités des factures seront décrites dans un des chapitre suivant). C'est là que se trouve les informations finales concernant le prix. Même si le prix est indiqué dans la table « products », il se peut qu'à un moment donné le prix change. Ceci voudrait dire que les prix des anciennes factures ont également changés. C'est pour cela qu'un champs « prix » indique le prix réellement facturé.

#### **Migration**

Il s'agit d'une table propre au framework Laravel. Comme déjà mentionné, Laravel utilise des migrations pour gérer la base de données. Cette table permet au système de savoir quelles migrations ont déjà été appliquées et donc d'éviter d'importer deux fois de suite la même table.

## **Password\_resets**

La table « password resets » permet, comme son nom l'indique, de mettre à zéro un mot de passe perdu. Il enregistre un *token* qui est envoyé par le système au client avec lequel celui-ci peut changer son mot de passe.

#### **Design pattern - Repository pattern**

Un design pattern est un modèle qu'on peut utiliser pour résoudre un problème connu et récurrent. Il permet de gagner du temps et de créer une structure de qualité (« Comprendre les différents design patterns de construction », s. d.).

#### **Définition**

Le repository pattern permet de séparer la logique business (ou contrôleur) et l'accès aux données. Le repository constitue un accès centralisé qui assure l'accès à une entité. La logique business dans ce cas fait appel aux repository pour accéder aux données.

#### **Application à Laravel**

Le repository pattern n'est pas imposé dans Laravel mais il peut être intéressant de l'utiliser pour une application complexe. Pour citer un exemple, on peut prendre le moment où l'employé administratif envoie une commande pour un client. Cette commande concerne le client, ses adresses de facturation ainsi que la commande en elle-même. Avec les repositories on peut simplement injecter celles-ci dans le contrôleur pour accéder aux différentes entités et garantir la persistance des données(« Migrations et modèles @OpenClassrooms », s. d.).

#### **Authentification**

Laravel possède un système d'authentification très puissant et sécurisé. Ici, il suffit simplement de le modifier. La connexion, l'enregistrement et la récupération de mots de passe sont mis en place simplement par une ligne de commande qui génère les fichiers nécessaires.

#### **Middleware pour l'authentification**

Un middleware pour la redirection des utilisateurs non-connectés est créé automatiquement. Dans ce cas, nous devons en ajouter un qui gère les autorisations par rapport aux rôles. Ce middleware pourra être appliqué aux routes. Si un client veut accéder à une page qui est uniquement disponible pour les employés, il sera automatiquement redirigé sur la page d'accueil (« Authentication - Laravel - The PHP Framework For Web Artisans », s. d.).

#### **Inscription client**

L'enregistrement des utilisateurs qui est généré ne répond pas entièrement aux besoins de ProLabo. Quelques changements ont donc dû être appliqués :

1. Inscription

Dans l'inscription de base figure quatre champs : le nom, l'adresse email, le mot de passe et la vérification du mot de passe. Le nom a été déplacé au deuxième niveau, les autres champs sont restés tels quels. Le formulaire ressemble à la figure suivante (Figure 19) :

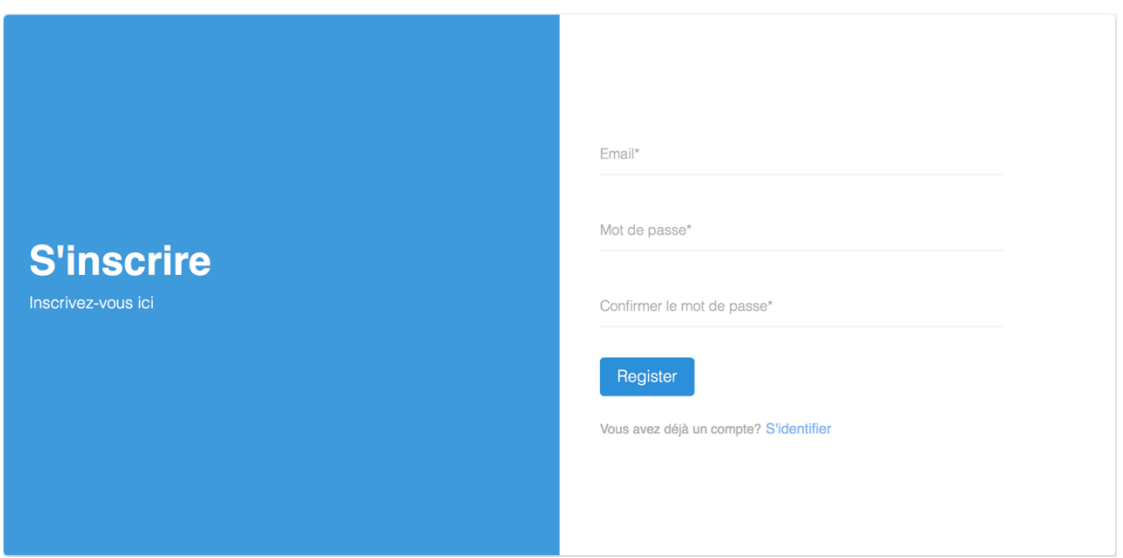

**Figure 17 - Écran d'enregistrement 1 (Fischer Andreas, 2017)**

2. Enregistrement niveau 2

Avant d'avoir accès à l'application, il faut remplir les champs nécessaires pour passer une commande. Il s'agit d'informations comme le nom, le prénom, l'adresse ou encore la langue. Les détails se trouvent sur la figure suivante (Figure 20) :

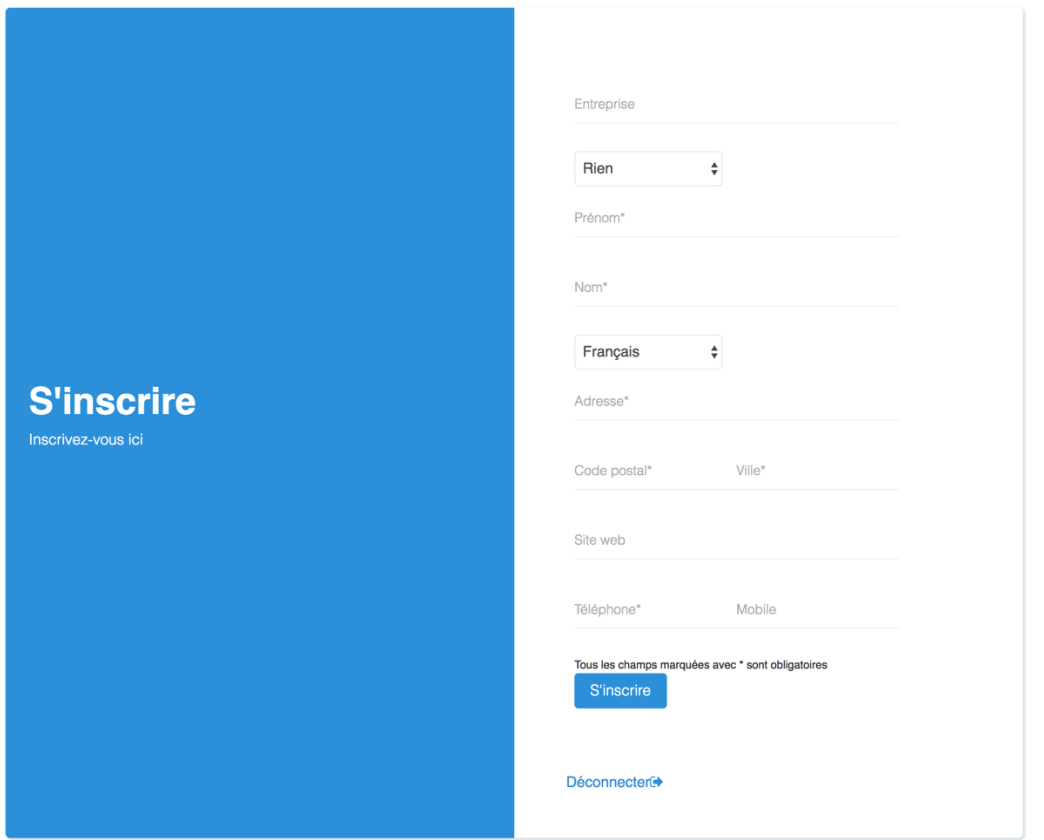

**Figure 18 - Écran d'enregistrement 2 (Fischer Andreas, 2017)**

#### 3. Vérification email

Afin de pouvoir passer une commande, l'adresse email doit être confirmée. Pour ce faire, un *token* est créé et enregistré dans la base de données. Celui-ci va être utilisé pour constituer le lien d'activation du compte qui est envoyé par email au client. Une fois que l'utilisateur accède à ce lien, son compte est validé. L'illustration suivante est un exemple d'email que le client est susceptible de recevoir :

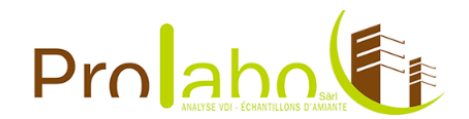

#### Confirmez votre adresse mail

Merci d'avoir rejoint ProLabo. Pour valider votre adresse e-mail, cliquez sur le lien suivant: http://local.prolabo.ch/user/verify/5J2fDs9TCe5Lz1itJFmdacxJWMEttQ

#### prolabo.ch

**Figure 19 - Mail : confirmation d'enregistrement (Fischer Andreas, 2017)**

# **Récupération mot de passe**

Les utilisateurs peuvent envoyer une demande de récupération de mot de passe. Cela fonctionne de telle façon :

- 1. L'utilisateur envoie son adresse email à l'aide d'un formulaire
- 2. Le système génère un *token*, le stocke dans la base de donnée et envoie un email avec le lien de récupération du mot de passe (qui contient aussi ce *token*)
- 3. Le client accède à ce lien
- 4. Il doit entrer son adresse email, son nouveau mot de passe et la confirmation de celui-ci
- 5. Le système compare le *token* et l'adresse email du formulaire avec la base de données. Si les deux sont corrects, le nouveau mot de passe est inséré.

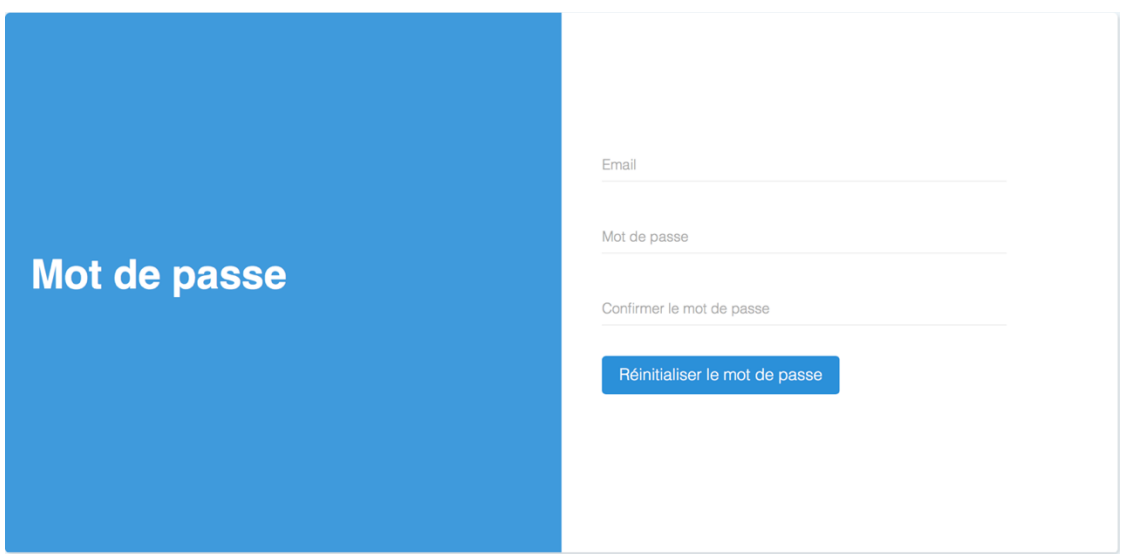

**Figure 20 - Écran récupération de mot de passe (Fischer Andreas, 2017)**

## **Rôles**

Le rôle des utilisateurs est identifié sous forme de chiffre, comme le montre le tableau suivant (Table 7).

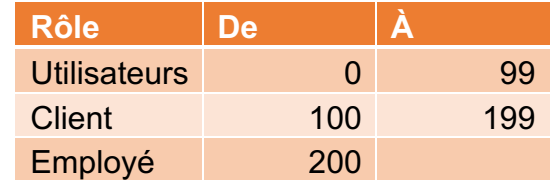

**Table 7 - Tableau des rôles d'utilisateurs (Fischer Andreas, 2017)**

Pour les utilisateurs qui n'ont pas encore rempli le processus d'inscription, la valeur se trouve entre 0 et 99, pour les clients ayant vérifié leur email et complété leur profil, la valeur se situe entre 100 et 199, et pour les employés Prolabo, la valeur se trouve au-dessus de 200.

# **Gestion utilisateurs**

La gestion des utilisateurs gère toutes les informations les concernant. Il est donc possible d'afficher la liste complète des utilisateurs du système, de faire des recherches ou encore d'en exporter. Il en va de même pour les fonctionnalités de base (ajout, modification, suppression, détails) qui font parties de la gestion d'utilisateurs. En plus de cela, l'employé administratif peut également gérer les adresses de facturation ainsi que les prix personnalisés des clients.

### **Gestion clients**

Pour ProLabo, il est impératif d'avoir une vue d'ensemble sur ses clients et de pouvoir manipuler leurs données. Des fonctionnalités comme la recherche, le triage ou encore l'exportation en CSV peuvent être rapidement implémentées avec le plugin Datables.js.

|                                |                   | Télécharger en tant que CSV<br>Show 10 rows |                         |                     |                   | Rechercher:              |              |            |           |
|--------------------------------|-------------------|---------------------------------------------|-------------------------|---------------------|-------------------|--------------------------|--------------|------------|-----------|
| id<br>$\overline{\phantom{a}}$ | Voir $\triangleq$ | Email                                       | <b>Entreprise</b><br>÷. | Prénom $\triangleq$ | <b>Nom</b><br>- ê | Code postal $\triangleq$ | <b>Ville</b> | Téléphone  | Téléphone |
| $\bullet$<br>14                | Voir              | asdf@aaaa.com                               |                         |                     |                   |                          |              |            |           |
| $\bullet$<br>13                | Voir              | adsf@adsf.com                               |                         |                     |                   |                          |              |            |           |
| ⊕<br>12                        | Voir              | andreas.wafischer@gmail.com                 | Hesso                   | Andreas             | Fischer           | 1950                     | Sion         | 0272202808 |           |
| ● 8                            | Voir              | hello@hello.com                             | hello                   | Marc                | Robert            | 1950                     | Sion         | 0909090909 |           |
| O7                             | Voir              | info@test.ch                                | test ch                 | Sandro              | <b>Testing</b>    | 1950                     | <b>Sion</b>  | 0909090909 |           |
| $\bullet$ 6                    | Voir              | info@company.com                            | Company com             | George              | Gergi             | 1950                     | Sion         | 0909090909 |           |
| $\bullet$ 4                    | Voir              | info@entreprise.ch                          | Entreprise              | Jean                | Pierre            | 1950                     | <b>Sion</b>  | 0909090909 |           |
| $\bullet$ 3                    | Voir              | info@analyse.cj                             | <b>Analyse SARL</b>     | Pierre              | Delalove          | 3960                     | Sierre       | 0909090909 |           |
| $\bullet$ 2                    | Voir              | info@construction.com                       | <b>Construction SA</b>  | Yves                | <b>Buchard</b>    | 1950                     | Sion         | 0909090909 |           |

**Figure 21 - Écran vue d'ensemble des clients (Fischer Andreas, 2017)**

À partir de cette liste, il est possible d'accéder aux détails des clients. Dans le détail, on retrouve toutes les informations relatives au client ainsi que certaines fonctionnalités décrites dans les points suivants. Il est également possible d'éditer ces informations.

### **Adresses de facturation**

Un client peut avoir de multiples adresses de facturation. La manipulation de celles-ci se trouve dans le détail de l'utilisateur. L'ajout et la modification s'affichent en tant que boîte de dialogue sans avoir besoin de charger une nouvelle page. Cela implique l'ajout d'une fonctionnalité nommée « Named Error Bags ». Celle-ci permet d'éviter que la gestion des erreurs se mélange et affiche certaines erreurs au mauvais endroit, étant donné que les formulaires de l'ajout et la modification se trouvent sur la même page. Il faut donc indiquer au validateur le nom de son « sac d'erreurs » pour qu'elles lui soient accessibles.

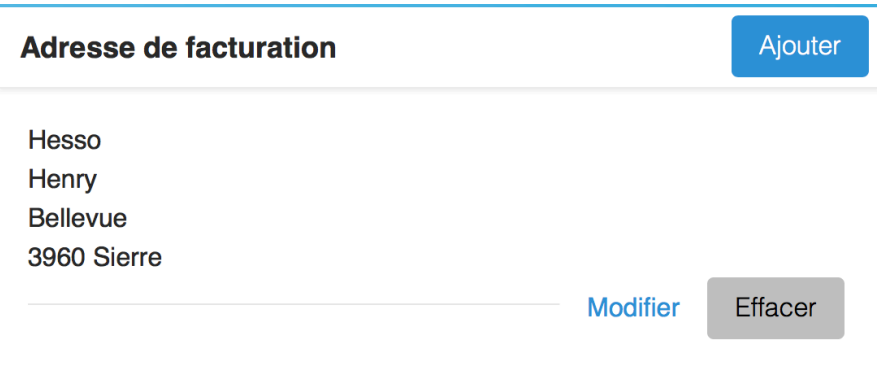

**Figure 22 - Écran gestion des adresses de facturation (Fischer Andreas, 2017)**

## **Prix personnalisé**

Comme indiqué lors de la phase d'analyse, seule l'activité principale de ProLabo qui correspond à l'analyse d'échantillons figure dans ce travail. Cependant, l'architecture doit être mise en place de façon à ce qu'un nouveau service puisse être ajouté. Pour le garantir, deux tables ont été implémentées : « products » et « categories ». Les deux tables sont associées entre elles : une catégorie peut avoir plusieurs produits, mais un produit peut uniquement être associé à une catégorie. La table « categories » a comme fonctionnalité principale de regrouper, la table « products » quant à elle permet de gérer les prix et indique le type de commande. Effectivement, c'est à cet endroit précis que les prix personnels des clients peuvent être indiqué. Pour chaque produit, un client peut avoir un prix personnel qui est géré par l'employé administratif.

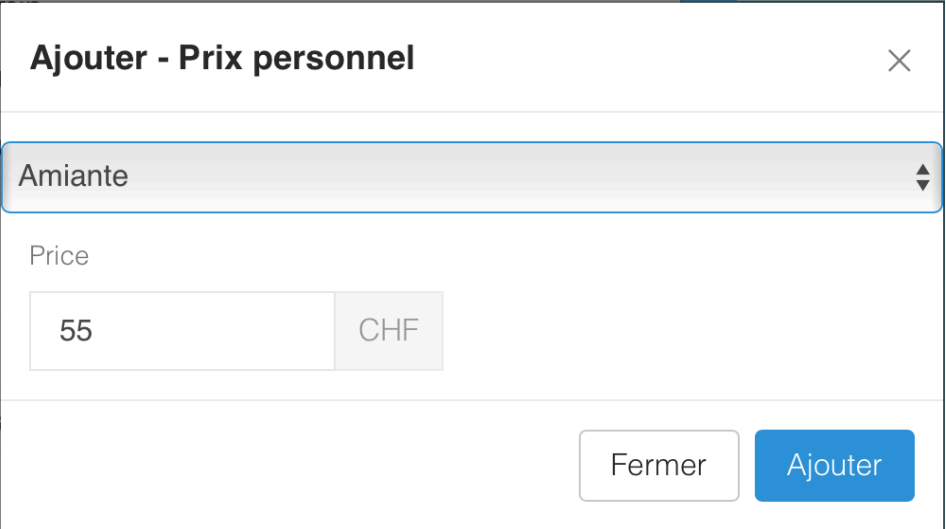

**Figure 23 - Boîte de dialogue : Prix personnalisé (Fischer Andreas, 2017)**

#### **Gestion commandes**

La commande est l'élément central du prototype. La première partie constitue l'affichage de toutes les commandes ainsi que la création de commandes par l'employé administratif. Pour ajouter des fonctionnalités à l'affichage, datatables.js a été utilisé. Grâce à cet outil, il est possible d'exporter la liste en csv, de la trier et d'effectuer des recherches la concernant.

| <b>Commandes</b>               |                                             |                   |                       |                          |                |      | Ajouter         |
|--------------------------------|---------------------------------------------|-------------------|-----------------------|--------------------------|----------------|------|-----------------|
|                                | Télécharger en tant que CSV                 | Show 10 rows      |                       |                          | Rechercher:    |      |                 |
| id<br>$\overline{\phantom{a}}$ | Numéro de projet                            | <b>Entreprise</b> | Réception de commande | Réception d'échantillons | <b>Status</b>  | Voir | <b>Modifier</b> |
| $\overline{2}$                 | 2017-07-002                                 | Csarl             | 2017-07-29 10:10:55   | 2017-07-29 10:11:00      | $\overline{c}$ | Voir | Edit            |
|                                | 2017-07-001                                 | Hesso             | 2017-07-29 10:06:32   | 2017-07-29 10:07:06      | 4              | Voir | Edit            |
|                                | Affichage de l'élement 1 à 2 sur 2 éléments |                   |                       |                          | Précédent      |      | Suivant         |

**Figure 24 - Écran vue d'ensemble commandes (Fischer Andreas, 2017)**

Pour pouvoir créer une commande, plusieurs fonctionnalités sont nécessaires. Nous avons implémenté le système d'*autocompletion* de jQuery pour faciliter la sélection du client. Une fois que le client a été choisi, ses adresses de facturation sont chargées dans une liste à choix.

Une commande est constituée d'un ou de plusieurs échantillons. Il est possible d'ajouter dynamiquement autant d'échantillons que le client a besoin. Pour compléter la commande, il faut encore indiquer le type d'analyse, le chantier et, si besoin est, une remarque.

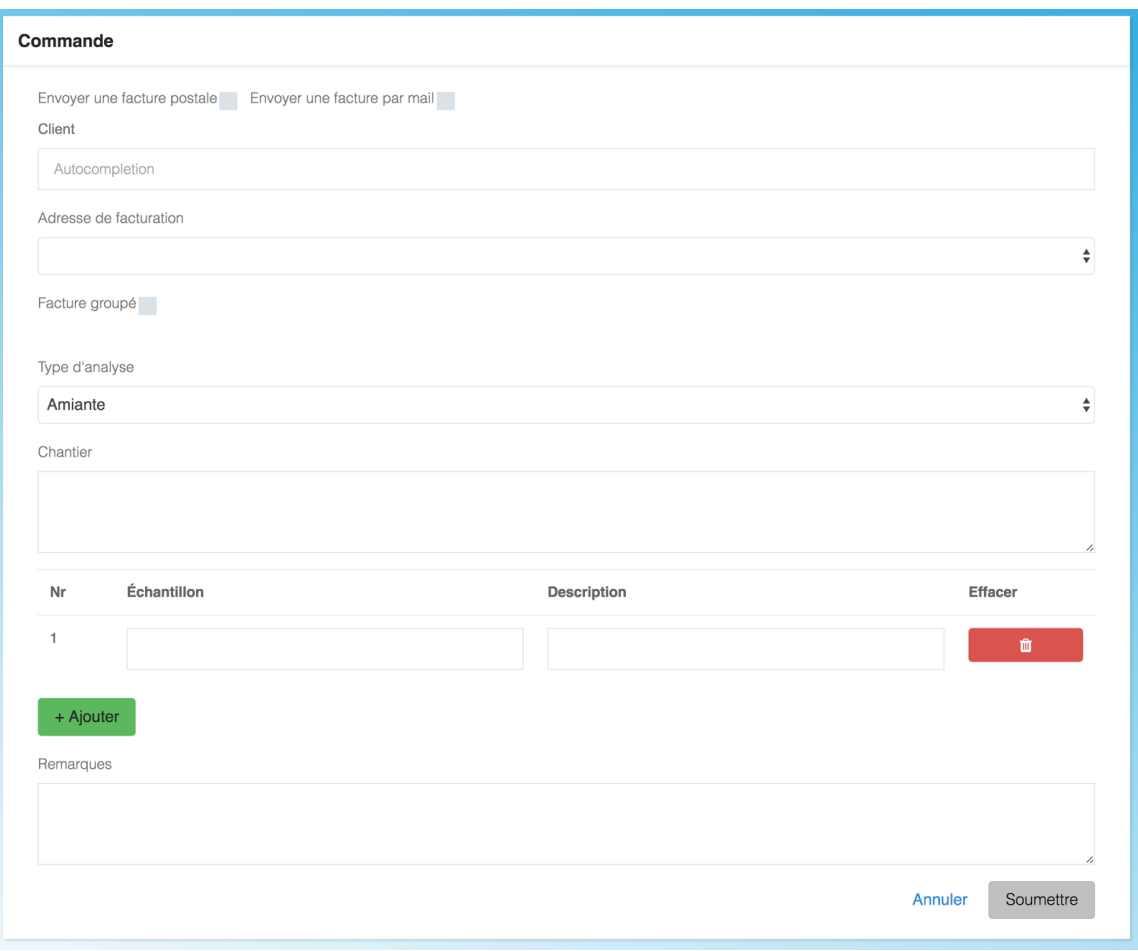

**Figure 25 - Écran création de commande par l'employé (Fischer Andreas, 2017)**

Dans le détail de la commande on retrouve un centre de gestion. Il met à disposition les informations les plus importantes ainsi que les raccourcis aux fonctionnalités. Étape par étape, il est possible de recevoir les échantillons, faire l'analyse de ceux-ci et pour finir, valider la commande. Une fois une étape finie, la date est indiquée à la place du bouton.

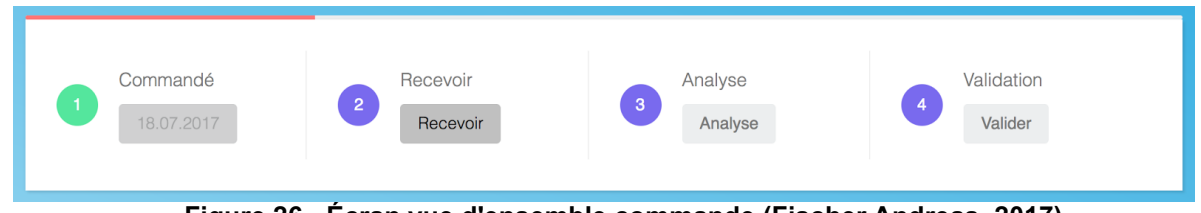

**Figure 26 - Écran vue d'ensemble commande (Fischer Andreas, 2017)**

#### **Réception échantillons**

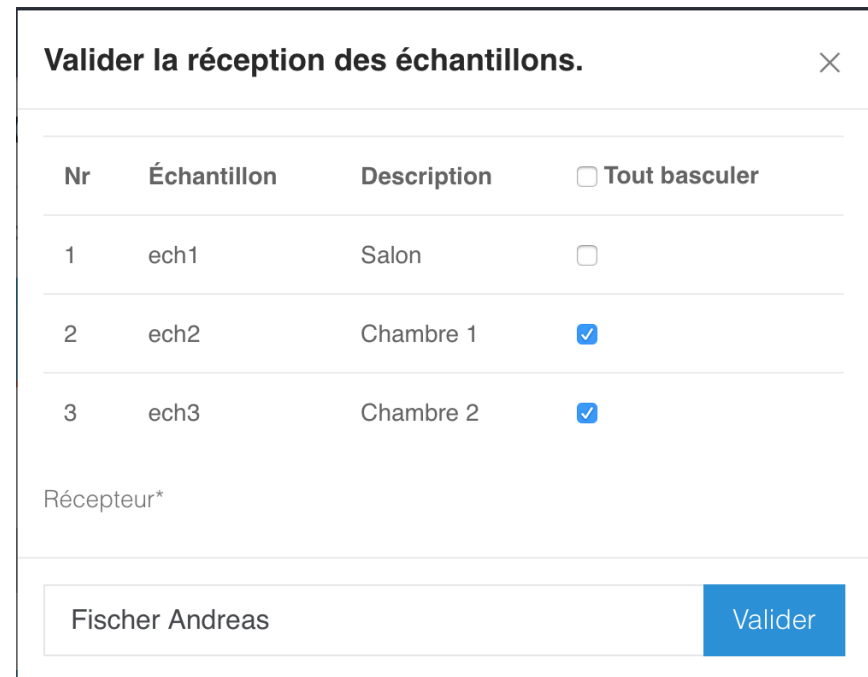

L'étape qui suit la création de la commande est la réception des échantillons. En cliquant sur « Recevoir », une boîte de dialogue s'ouvre avec le résumé des échantillons.

#### **Figure 27 - Boîte de dialogue réception des échantillons (Fischer Andreas, 2017)**

Chaque échantillon peut être confirmé un par un, mais il est aussi possible de basculer tous les champs en une seule et unique fois. Pour que la réception puisse être validée, on doit indiquer le nom de la personne qui a réceptionné les échantillons. Pour simplifier la saisie, le même type d'*autocompletion* comme lors la création de la commande est utilisé (sauf en affichant tous les utilisateurs avec un rôle d'employé).

## **Analyse des échantillons**

L'activité principale de ProLabo est l'analyse d'échantillons. Pour la conception de cette étape, la « Fiche d'analyse » a été utilisée. Pour chaque étape de l'analyse l'employé doit indiquer ses initiales et le résultat. Il a la possibilité de sauvegarder l'analyse, s'il veut la reprendre plus tard ou bien la valider. Pour la valider, tous les champs concernant ses initiales doivent être impérativement remplis.

|                |                              | Fiche de suivi pour laboratoire MDSH 77 |                         |                                    |                                                         |                                |                    |                   |                          |                          |
|----------------|------------------------------|-----------------------------------------|-------------------------|------------------------------------|---------------------------------------------------------|--------------------------------|--------------------|-------------------|--------------------------|--------------------------|
|                | Numéro de projet 2017-07-003 |                                         |                         |                                    |                                                         | Start date 2017-07-29 10:00:55 |                    |                   |                          |                          |
|                |                              |                                         |                         |                                    | Inscrivez-vous les initiales de la personne responsable |                                |                    |                   |                          |                          |
| Nr             | Échantillon                  | <b>Description</b>                      | Analyse<br>directe      | <b>Broyage des</b><br>échantillons | <b>Filtration</b><br>des<br>échantillons                | Préparation<br>des lames       | Analyse<br>au MOLP | Résultat          | Remarques                | <b>Modifier</b>          |
| 5              | ech1                         | Salon                                   | $\Box$                  | AF                                 | AF                                                      | AF                             | AF                 | Amis $\triangleq$ | $\lambda$                | Modifier                 |
| 6              | ech <sub>2</sub>             | Chambre 1                               | $\overline{\mathsf{v}}$ |                                    |                                                         | AF                             |                    | Amia $\triangleq$ | 1,                       | Save                     |
| $\overline{7}$ | ech <sub>3</sub>             | Chambre 2                               | $\Box$                  |                                    |                                                         |                                |                    | Amiε $\triangleq$ | $\overline{\phantom{a}}$ | Modifier                 |
| Remarques      |                              |                                         |                         |                                    |                                                         |                                |                    |                   |                          |                          |
|                |                              |                                         |                         |                                    |                                                         |                                |                    |                   |                          |                          |
|                |                              |                                         |                         |                                    |                                                         |                                |                    |                   |                          | $\overline{\phantom{a}}$ |
|                |                              |                                         |                         |                                    |                                                         |                                |                    | Annuler           | Sauvegarder              | Valider                  |

**Figure 28 - Écran analyse des échantillons (Fischer Andreas, 2017)**

En cours de route, ProLabo a ajouté le besoin de pouvoir travailler à plusieurs sur une commande. Pour ce faire, l'étape de l'analyse des échantillons a dû être modifiée. Pour éviter que plusieurs personnes modifient la même entrée en même temps, un système de « lock » a été programmé. Si une entrée est « lock » cela signifie qu'un utilisateur est déjà en train de l'éditer. La figure suivante aide à mieux comprendre son fonctionnement.

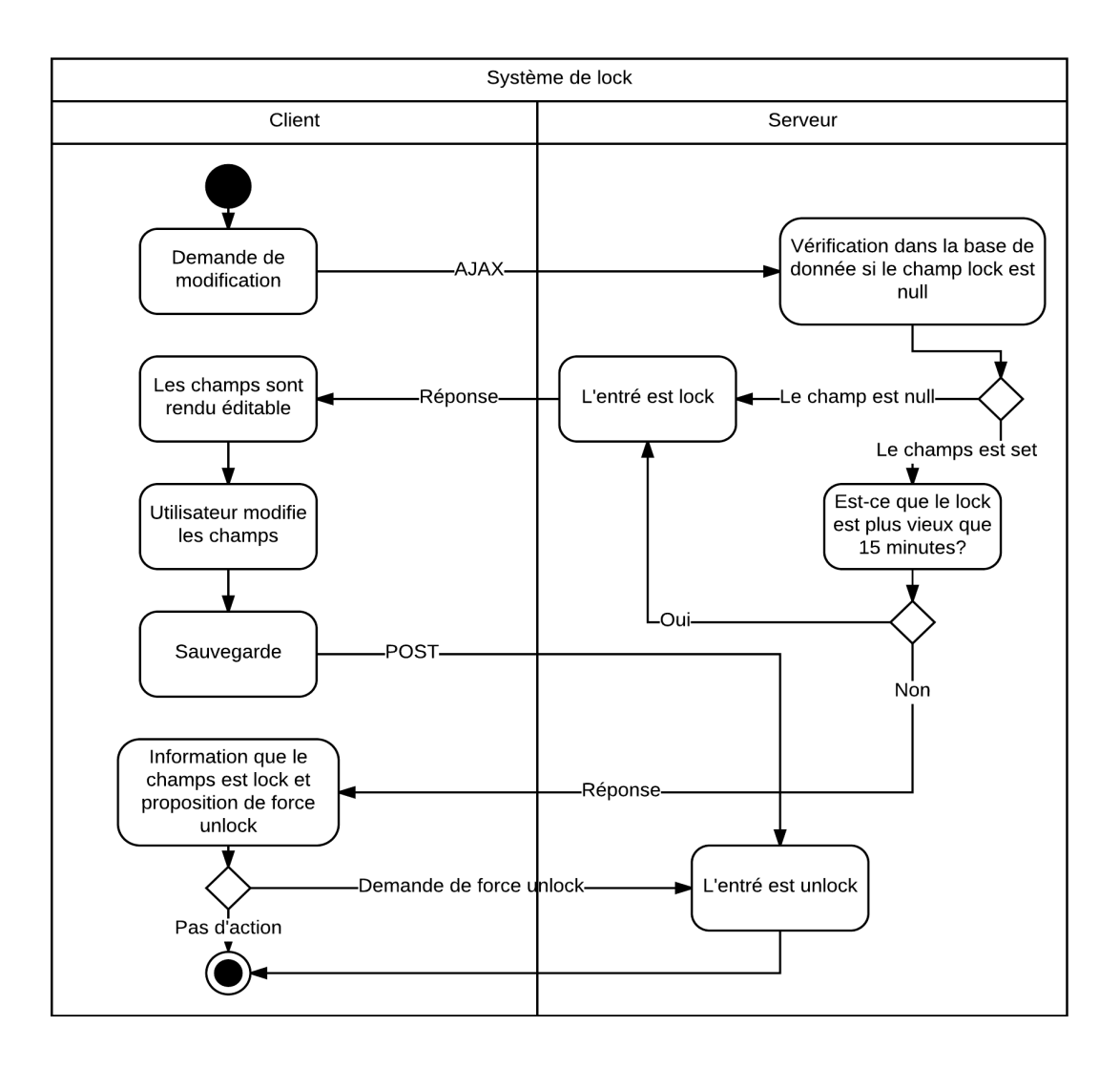

**Figure 29 - State/Activity diagramme : système de lock (Fischer Andreas, 2017)**

Les champs sont non éditables dans leur forme initiale. Le client envoie une demande de modification de l'entrée au serveur via une requête AJAX. Celui-ci vérifie si le champ *lock* de cette entrée est *null*. Dans ce cas, la date est insérée dans ce champs pour indiquer qu'il est *lock*, et donc plus éditable par la session du client demandeur.

Du côté client, les champs sont rendus éditables. Au moment de la sauvegarde, le champs *lock* est remis à zéro (donc *unlock*). Si, à la demande de modifications, le champs *lock* n'est pas *null*, le système vérifie depuis combien de temps l'entrée est mise sous lock. Si cela fait plus de 15 minutes, le client peut quand même l'éditer. Dans le cas contraire, le client est informé et le système lui propose de « force *unlock* », et donc de rendre l'entrée éditable, mais à ses propres risques.

#### **Validation de la commande**

La validation est la dernière vérification avant l'envoi du rapport au client. Ici, l'employé administratif peut vérifier que le rapport est en ordre ainsi que fixer le prix facturé par unité. Avec la fixation du prix s'affiche également le calcul de la facture. Il était important que les changements effectués au prix unitaire modifient les valeurs du sous-total, de la TVA ainsi que du total. Pour ce faire, un script jQuery écoute si le champ du prix unitaire a un changement. Si tel est le cas, il va chercher et mettre à jour les champs correspondant.

Grâce à cela, l'employé administratif peut directement voir le montant de la facture du client. Une fois celui-ci validé, le rapport est envoyé au client par email et la commande est rattachée à une facture.

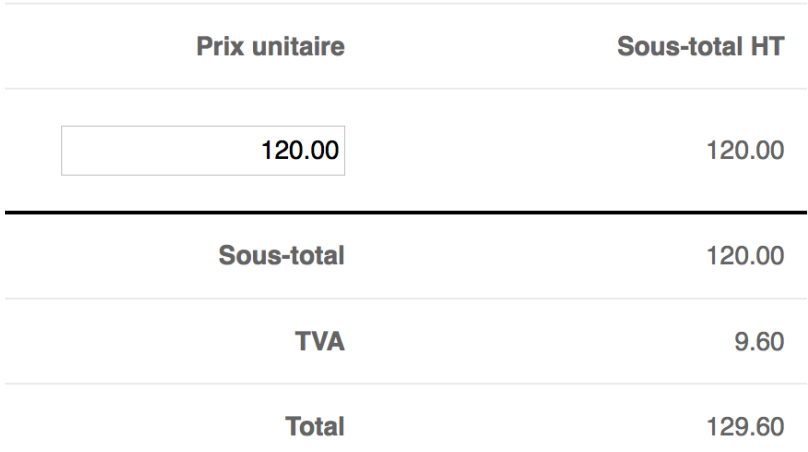

**Figure 30 - Écran saisie du prix (Fischer Andreas, 2017)**

## **Composition du rapport**

Les éléments qui figurent sur le rapport sont les suivants :

- Numéro de rapport
- Adresse
- Date de réception d'échantillons
- Date de l'analyse
- Référence chantier
- Les résultats
- Données de contact

Le rapport peut être visionné en HTML ou téléchargé en PDF.

#### **Facturation**

Il existe deux cas de figure concernant les factures : la facture simple et la facture groupée. Le type de facture est indiqué au moment de la commande. Le droit de demander une facture groupée est activé de base, mais ProLabo peut désactiver cette option dans la partie gestion des clients.

#### **Facture simple**

La facture simple est une facture constituée d'une seule commande. Elle peut être envoyée à n'importe quel moment.

| <b>Facture</b>                          |             |                   |                     |
|-----------------------------------------|-------------|-------------------|---------------------|
| Libellé                                 | <b>Unit</b> | <b>Unit price</b> | <b>Sub-total HT</b> |
| Rapport n2017-07-005<br>Analyse Amiante |             | CHF 50.00         | CHF 50.00           |
|                                         |             | Sous total        | 50.00               |

**Figure 31 - Facture simple (Fischer Andreas, 2017)**

#### **Facture groupée**

Une facture peut regrouper plusieurs commandes, à condition que le client en ait le droit. Avant d'implémenter cette fonctionnalité, il a fallu définir les critères de groupage :

- 1. Par mois
- 2. Par adresse de facturation
- 3. Pas encore envoyé au client

Si une commande doit être rattachée à une facture groupée, le système vérifie si une facture existe pour ce mois et pour cette adresse de facturation. Si oui, la commande est simplement attachée à la facture. Si non, une nouvelle facture est créée. Si la facture de ce mois a déjà été envoyée, alors la commande est attachée à la facture du mois suivant.

#### Facture

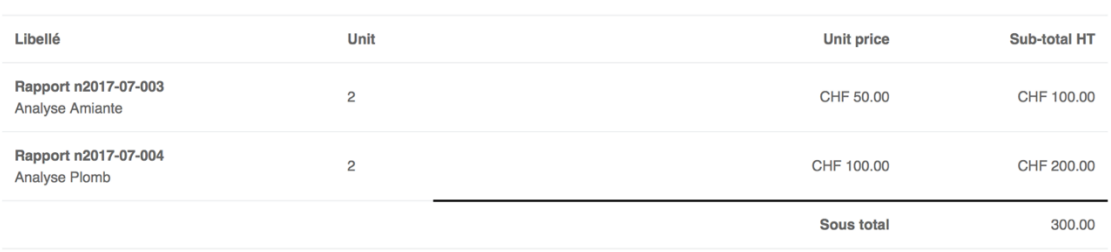

**Figure 32 - Facture groupé (Fischer Andreas, 2017)**

## **Composition de la facture**

La forme de la facture électronique est la même que la facture déjà existante. Il est possible de l'afficher en HTML ou de la télécharger en PDF. Les éléments suivant y figurent :

- Adresse de facturation
- Numéro de facture
- Date
- Rapport avec les détails
- Conditions de paiement
- Données de contact

Tous les chiffres de la facture doivent être arrondie automatiquement au 5 centimes.

## **Rabais**

Avant l'envoi de la facture, il est possible d'ajouter un rabais pour le client. Le rabais se calcule sur un pourcentage indiqué par l'employé administratif. Comme pour l'indication du prix, les champs s'adaptent à la valeur indiquée pour le rabais en temps réel.

| <b>Sub-total HT</b> | <b>Unit price</b>      |               |
|---------------------|------------------------|---------------|
| CHF 50.00           | CHF 50.00              |               |
| 50.00               | <b>Sous total</b>      |               |
| 10.00               | 20 %                   | <b>Rabais</b> |
| 40.00               | Sous total avec rabais |               |
| 3.20                | <b>TVA</b>             |               |
| 43.20               | <b>Total</b>           |               |

**Figure 33 - Saisie du rabais (Fischer Andreas, 2017)**

## **Gestion facture**

La facture comporte trois statuts différents : générer, envoyer et payer. À tout moment, l'employé administratif peut connaître l'état actuel de la facture comme on peut le voir dans la figure suivante (Figure 36).

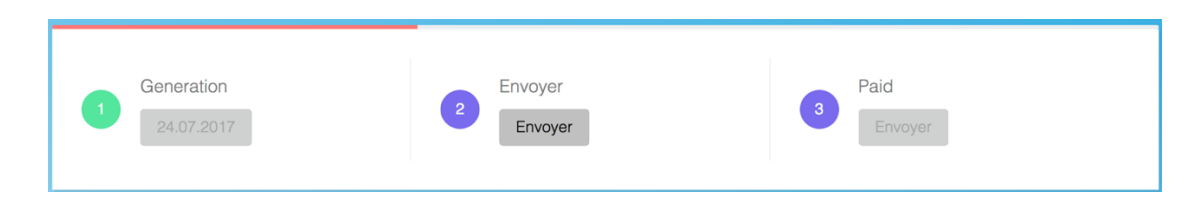

**Figure 34 - Écran vue d'ensemble facture (Fischer Andreas, 2017)**

#### $3.10.$ **Espace client**

C'est seulement une fois que toutes les fonctionnalités des employées de ProLabo ont été implémentées que la création de l'espace client peut être élaborée. Ceci est dû au fait que les employés ont accès à 100% des fonctionnalités, tandis que les clients seulement à une petite partie. De ce fait, il suffit de réutiliser les fonctionnalités existantes pour créer l'espace client.

## **Tableau de bord**

La page principale du client est le tableau de bord. C'est ici qu'il peut accéder à toutes ses commandes et factures.

# **3.10.2. Commandes**

Le client peut passer une commande par le formulaire électronique. Ses données personnelles sont remplies automatiquement, mais il peut aussi indiquer s'il veut recevoir la facture sur une adresse différente.

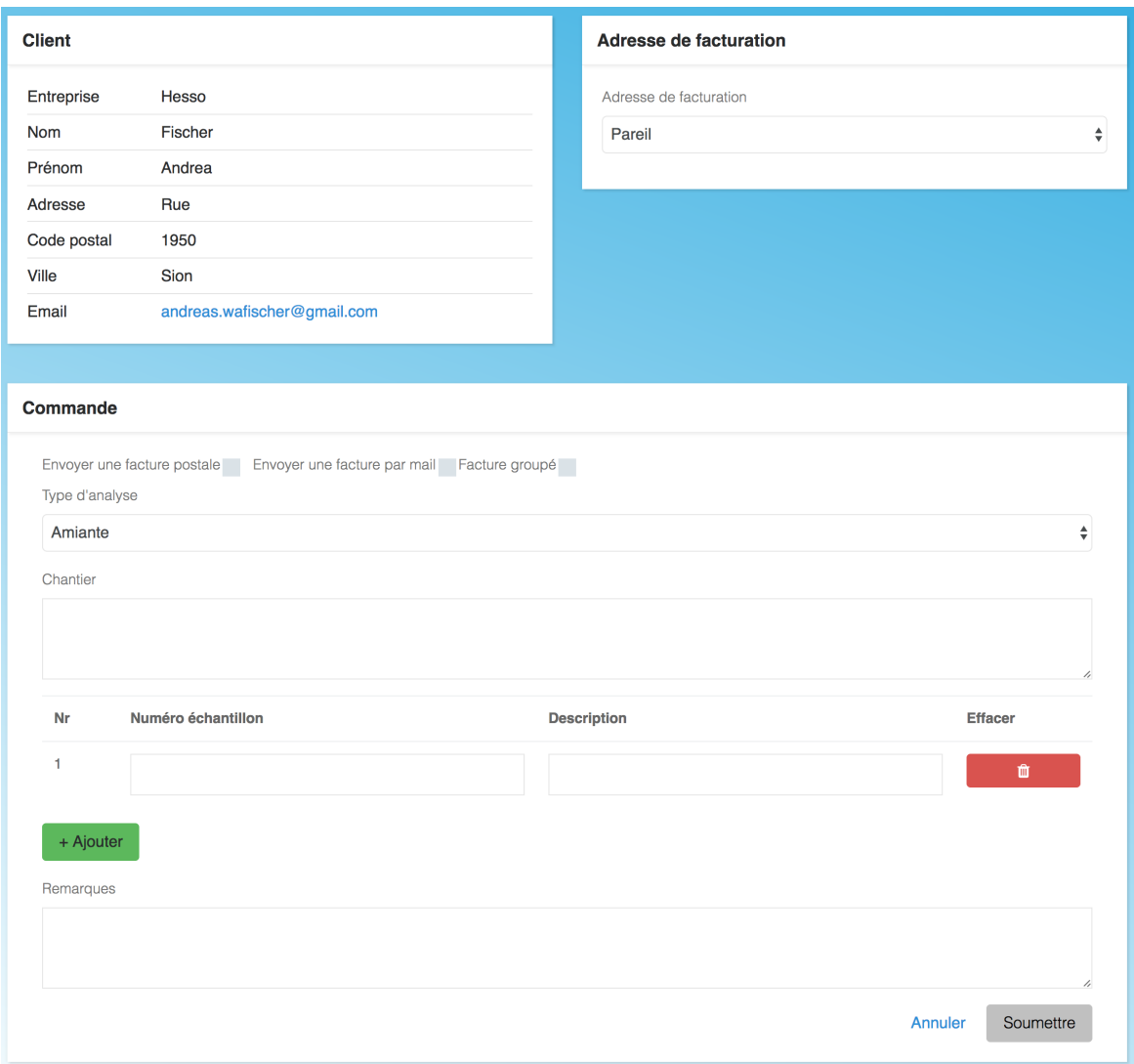

**Figure 35 - Écran création commande client (Fischer Andreas, 2017)**

La commande en elle-même se déroule de la même manière que si l'employé administratif la passe pour lui. Au moment de la validation de la commande par le client, il reçoit un email avec la confirmation de celle-ci.

# **3.10.3. Profil**

Il est possible que le client doive changer des données concernant son profil. Il peut donc visionner toutes ses données ainsi qu'accéder à ses adresses de facturation pour en ajouter, les modifier ou encore les effacer, comme la figure suivante le démontre.

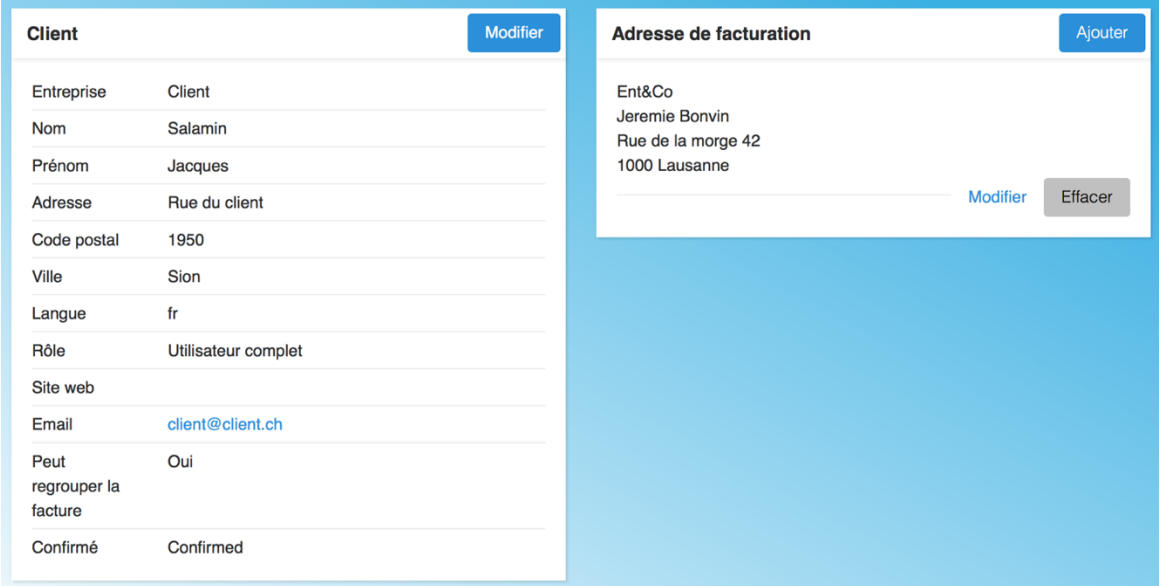

**Figure 36 - Écran profil (Fischer Andreas, 2017)**

#### $3.11.$ **Multilingue**

Le prototype doit être accessible en plusieurs langues. Pour les gérer, un middleware est utilisé. Celui-ci peut faire deux choses :

- Fixer la langue par défaut (si aucune n'est définie)
- Mémoriser la langue de l'utilisateur

La langue des utilisateurs peut être gérée directement dans le profil des utilisateurs.

# **4. Conclusion**

L'objectif final de ce travail était la mise en place d'un système informatique qui répondait aux besoins et aux choix définit durant la phase d'analyse.

Celle-ci comportait plusieurs étapes, dont celle de l'état de l'art qui a permis de comprendre le fonctionnement de l'entreprise. Grâce à cela, il a été possible de proposer un concept pour le prototype.

Conséquemment à ces étapes, une analyse comparative a pu être proposée. Celle-ci a permis de mettre en lumière qu'un prototype fabriqué « maison » répondait le mieux aux besoins de ProLabo. De plus, il semble le plus utile et adapté aux besoins de l'entreprise plutôt qu'un outil surchargé de fonctionnalités.

Les principales fonctionnalités du prototype qui ont été implémentées dans mon travail sont les suivantes : la gestion des clients et leurs adresses de facturation, la gestion des commandes, la gestion des prix personnalisés ainsi qu'une facturation automatique.

À savoir que quelques user stories moins importantes du product backlog n'ont, quant à elles, pas pu être implémentées par faute de temps. Celles-ci auraient été le système de notifications en temps réelle et des graphiques statistiques pour l'aide de la prise de décisions stratégiques.

Dans un travail ultérieur, il serait intéressant d'ajouter les deux autres types de commandes étant donné que l'architecture du prototype a déjà été préparée. D'ailleurs, cette entreprise a manifesté un grand intérêt pour la réalisation de celui-ci afin de pouvoir l'appliquer dans un environnement de production. Effectivement, ce prototype répond parfaitement à tous les points du processus de commande définit durant la phase d'analyse et peut donc un être un réel atout pour cette entreprise.

# **5. Références**

- Authentication Laravel The PHP Framework For Web Artisans. (s. d.). Consulté 29 juillet 2017, à l'adresse https://laravel.com/docs/5.4/authentication
- Bootstrap · The world's most popular mobile-first and responsive front-end framework. (s. d.). Consulté 30 juillet 2017, à l'adresse http://getbootstrap.com/
- BPMN Specification Business Process Model and Notation. (s. d.). Consulté 29 juillet 2017, à l'adresse http://www.bpmn.org/
- Chap 6 Dictionnaire des donnees.pdf. (s. d.). Consulté à l'adresse http://perso.modulonet.fr/placurie/Ressources/BTS1- Cgo1/Chap\_6\_Dictionnaire\_des\_donnees.pdf
- Comprendre les différents design patterns de construction. (s. d.). Consulté 28 juillet 2017, à l'adresse http://jormes.developpez.com/articles/design-pattern-construction/
- Comprendre Scrum en moins de 10 minutes Définition Scrum. (2010, septembre 27). Consulté à l'adresse https://www.thierry-pigot.fr/scrum-en-moins-de-10-minutes/
- Database: Migrations Laravel The PHP Framework For Web Artisans. (s. d.). Consulté 28 juillet 2017, à l'adresse https://laravel.com/docs/5.4/migrations
- DataTables | Table plug-in for jQuery. (s. d.). Consulté 30 juillet 2017, à l'adresse https://datatables.net/
- Eloquent: Getting Started Laravel The PHP Framework For Web Artisans. (s. d.). Consulté 30 juillet 2017, à l'adresse https://laravel.com/docs/5.4/eloquent
- Framework Definition. (s. d.). Consulté 28 juillet 2017, à l'adresse https://techterms.com/definition/framework
- Git About Version Control. (s. d.). Consulté 29 juillet 2017, à l'adresse https://gitscm.com/book/en/v2/Getting-Started-About-Version-Control
- Google Trends. (s. d.). Consulté à l'adresse https://trends.google.fr/trends/explore?date=today%205-y&q=laravel,symfony,yii
- Installation Laravel The PHP Framework For Web Artisans. (s. d.). Consulté 29 juillet 2017, à l'adresse https://laravel.com/docs/5.4/installation
- Introduction Composer. (s. d.). Consulté 28 juillet 2017, à l'adresse https://getcomposer.org/doc/00-intro.md
- jquery.org, jQuery F.-. (s. d.). jQuery. Consulté à l'adresse https://jquery.com/
- Laravel. (s. d.). Consulté à l'adresse http://symfony.com/projects/laravel
- Laravel 5 : le templating avec Blade Elliott Chiaradia Blog. (s. d.). Consulté 30 juillet 2017, à l'adresse http://elliottchiaradia.ch/blog/article/detail/laravel-5-le-templating-avec-blade
- Laravel 5.0 Directory structure and namespace. (s. d.). Consulté à l'adresse https://mattstauffer.co/blog/laravel-5.0-directory-structure-and-namespace
- LE BENCHMARKING : Définition, Exemple,. (s. d.). Consulté à l'adresse http://www.marketing-etudiant.fr/benchmarking.html
- Middleware Laravel The PHP Framework For Web Artisans. (s. d.). Consulté 30 juillet 2017, à l'adresse https://laravel.com/docs/5.4/middleware
- Migrations et modèles @OpenClassrooms. (s. d.). Consulté à l'adresse https://openclassrooms.com/courses/decouvrez-le-framework-php-laravel-1/migrations-et-modeles-1
- Mock-ups | The Glossary of Human Computer Interaction. (s. d.). Consulté 28 juillet 2017, à l'adresse https://www.interaction-design.org/literature/book/the-glossary-of-humancomputer-interaction/mock-ups
- NetSuite.com. (s. d.). Discover the Top Five Signs Your Business Is Ready for an ERP System. Consulté à l'adresse http://www.netsuite.com/portal/resource/articles/erp/businesserp-system.shtml
- Pourquoi mettre en place un ERP dans l'entreprise? (s. d.). Consulté 14 juillet 2017, à l'adresse http://www.entreprise-erp.com/articles/avantages-erp.html
- Scrum Roles. (s. d.). Consulté à l'adresse http://www.agile42.com/en/agile-info-center/scrumroles/
- Scrum, the most popular agile method | SCRUMstudy Blog. (s. d.). Consulté à l'adresse https://www.scrumstudy.com/blog/scrum-the-most-popular-agile-method/
- tutorialspoint.com. (s. d.). MVC Framework Introduction. Consulté à l'adresse https://www.tutorialspoint.com/mvc\_framework/mvc\_framework\_introduction.htm
- Validation Laravel The PHP Framework For Web Artisans. (s. d.). Consulté 30 juillet 2017, à l'adresse https://laravel.com/docs/5.4/validation
- What is state of the art? definition and meaning. (s. d.). Consulté à l'adresse http://www.businessdictionary.com/definition/state-of-the-art.html
- Why Laravel is Taking the PHP Community by Storm. (s. d.). Consulté à l'adresse https://code.tutsplus.com/tutorials/why-laravel-is-taking-the-php-community-by-storm- -pre-52639

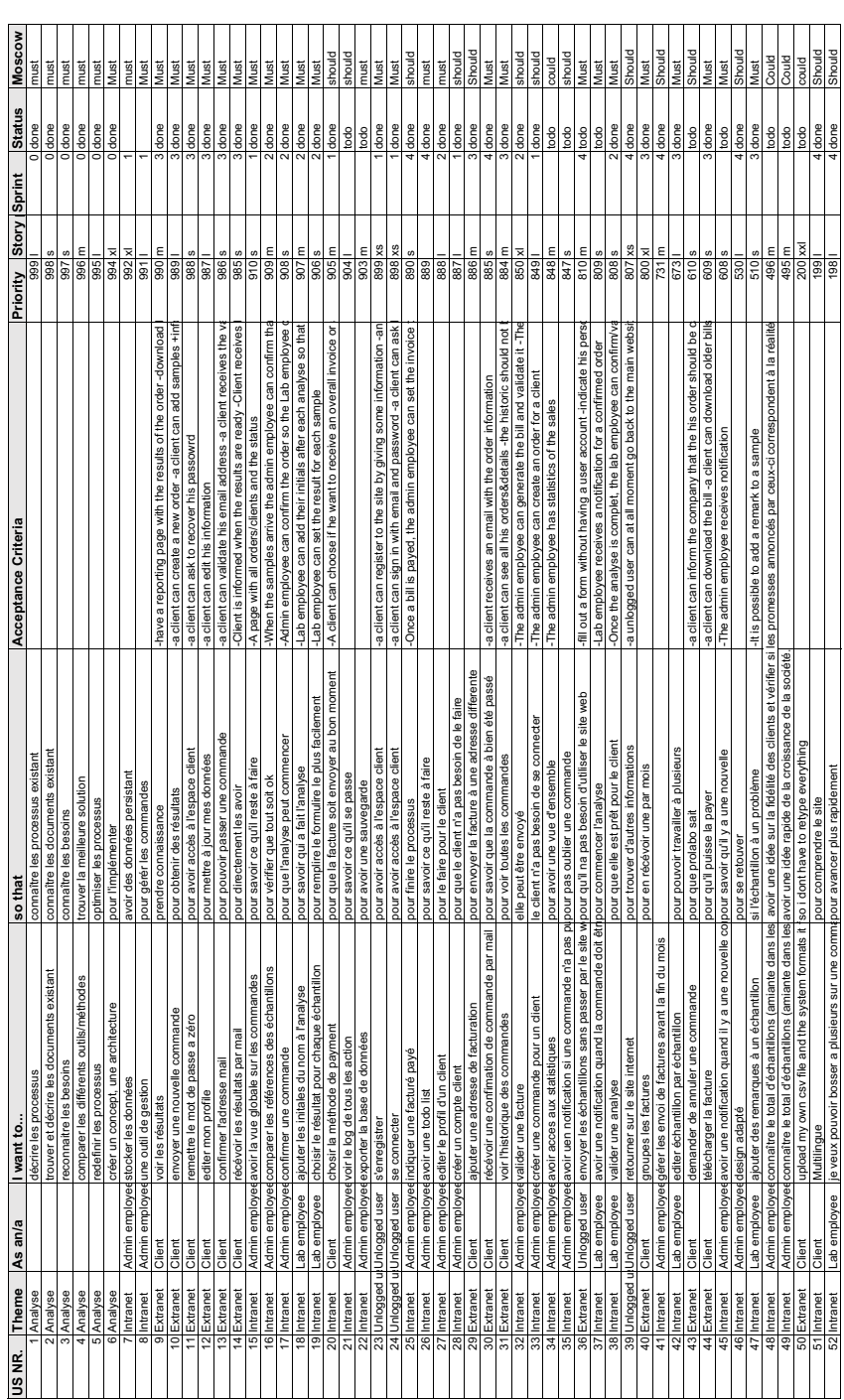

#### **Annexe I. Product backlog**

# **6. Annexes**

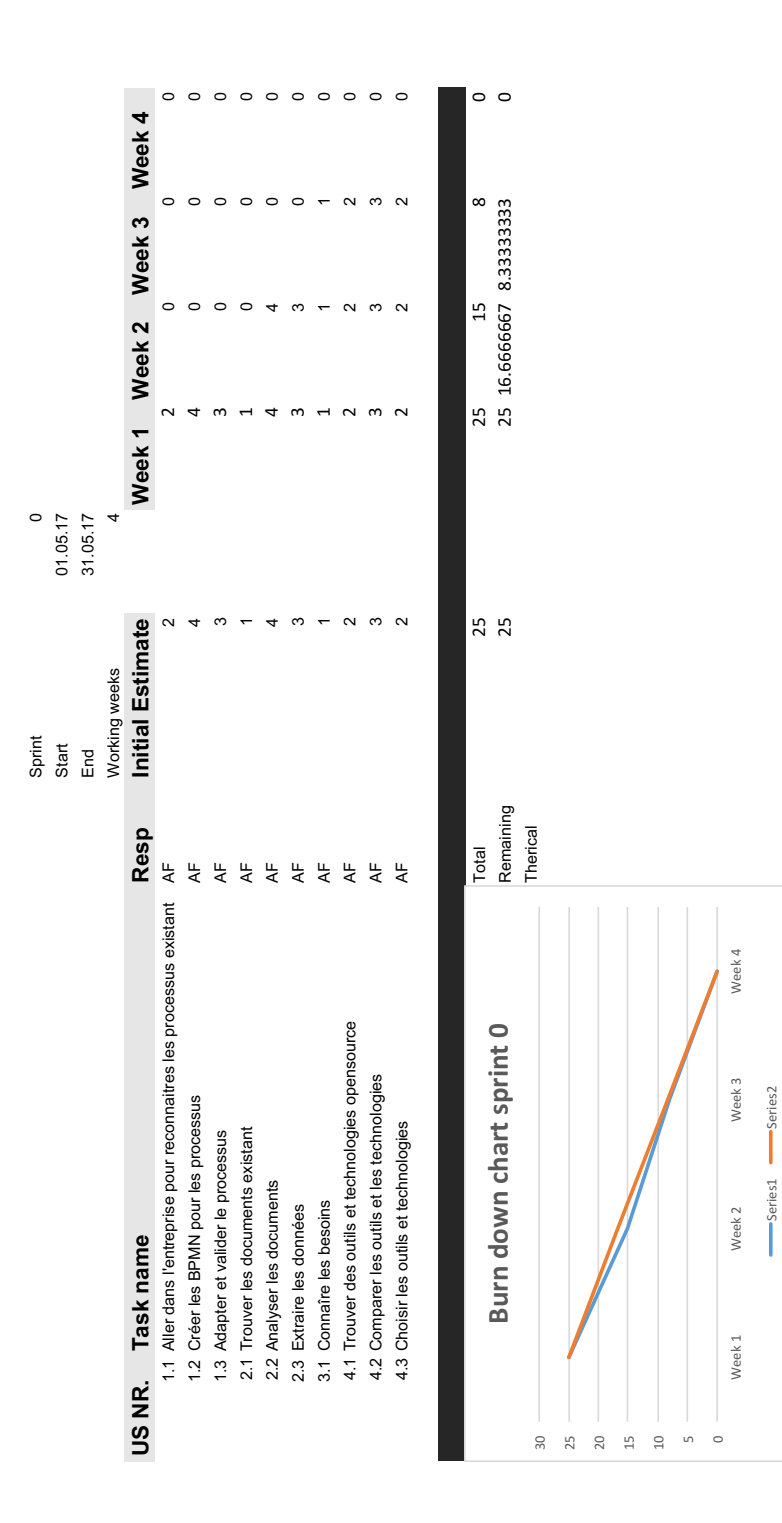

**Annexe II. Sprint 0**

Series1 Series2

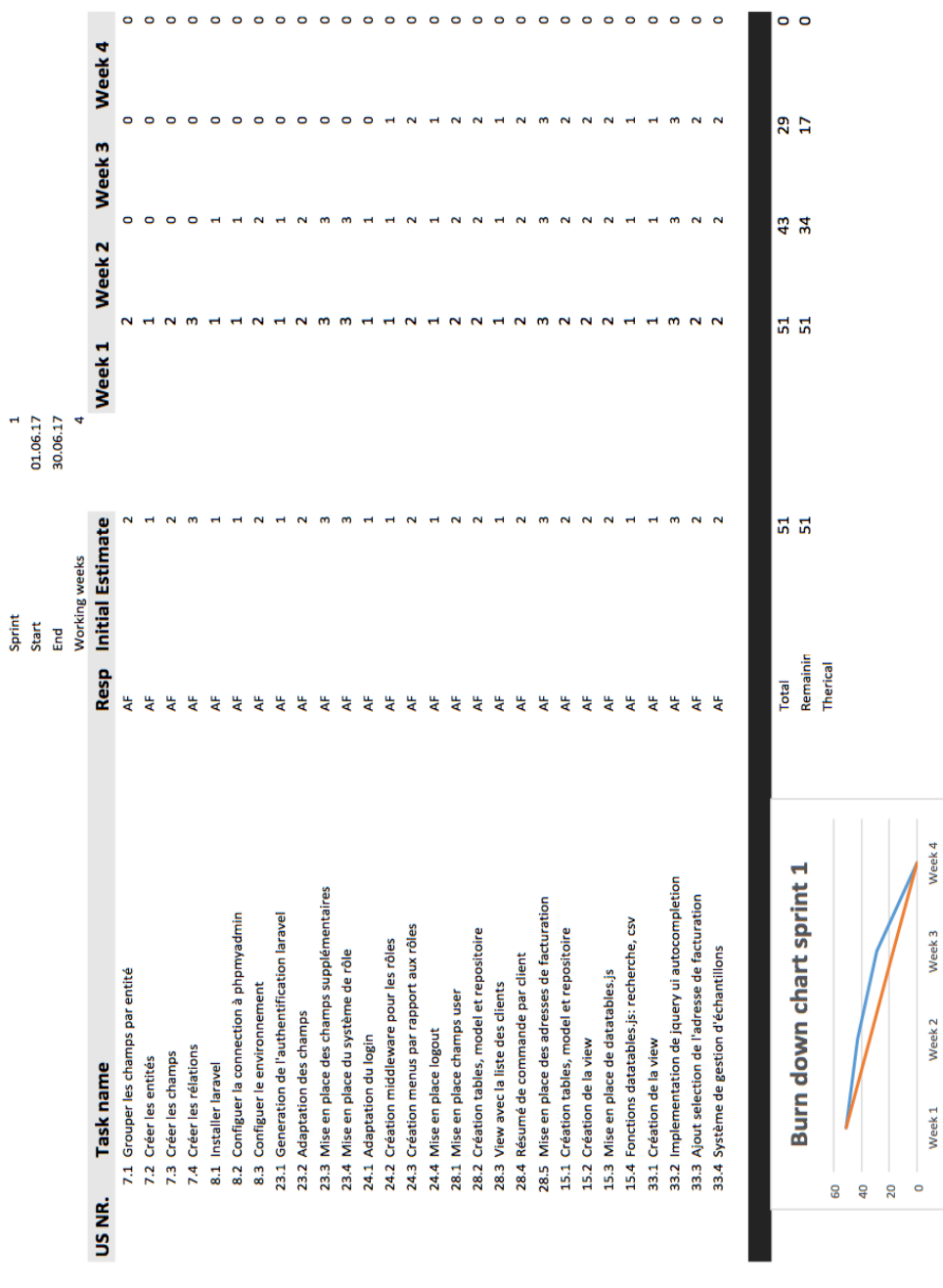

Series1 Series2

#### **Annexe III. Sprint 1**

55

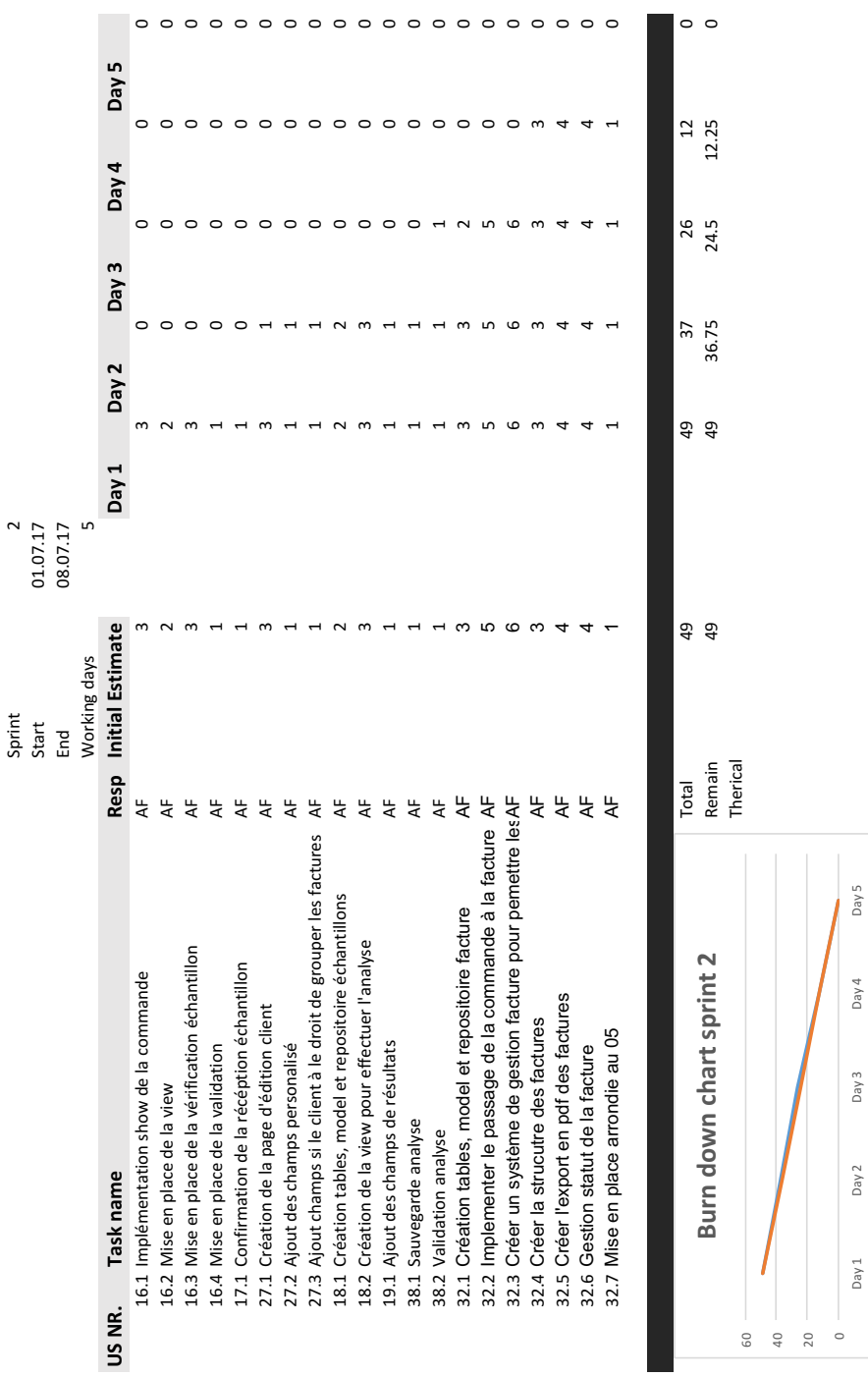

**Annexe IV. Sprint 2**

Day 1 Day 2 Day 3 Day 4 Day 5

Day 2

 $Day 4$ 

Series1 **Series2** 

Series1 Series2

**Annexe V. Sprint 3**

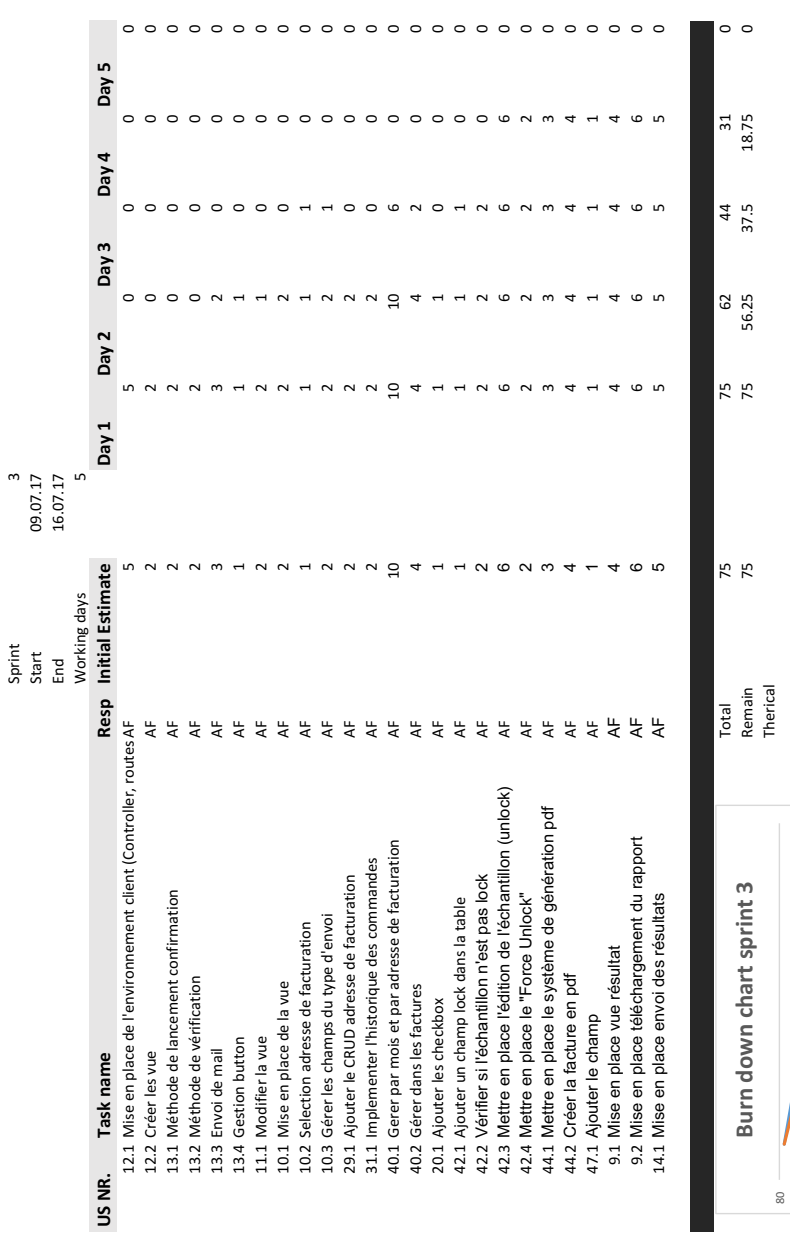

0 80 60 40 20

Day 1 Day 2 Day 3 Day 4 Day 5

 $Day 3$  $es1$ 

 $Day 2$ 

 $Day 1$ 

δ  $P<sub>S</sub>$ 

Series1 **Series2** 

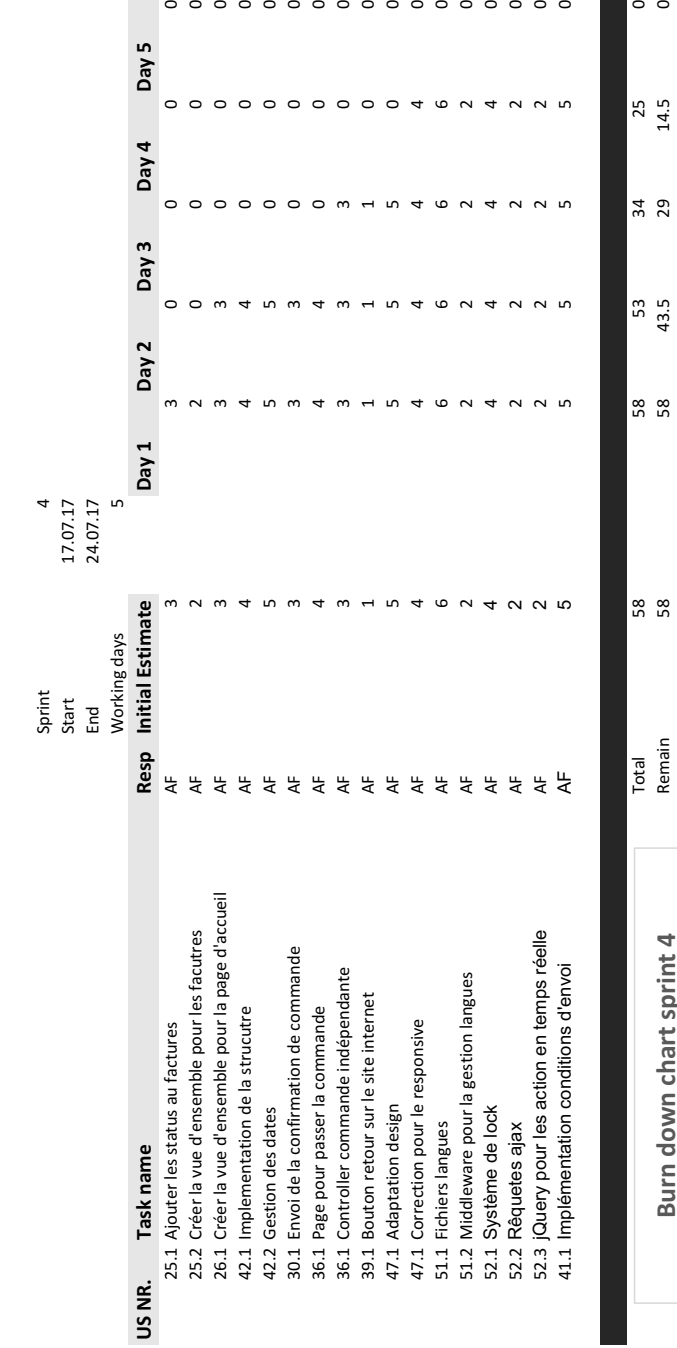

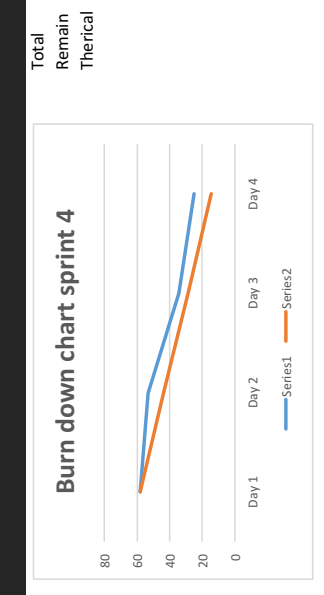

58

#### **Annexe VII. Vision prototype admin**

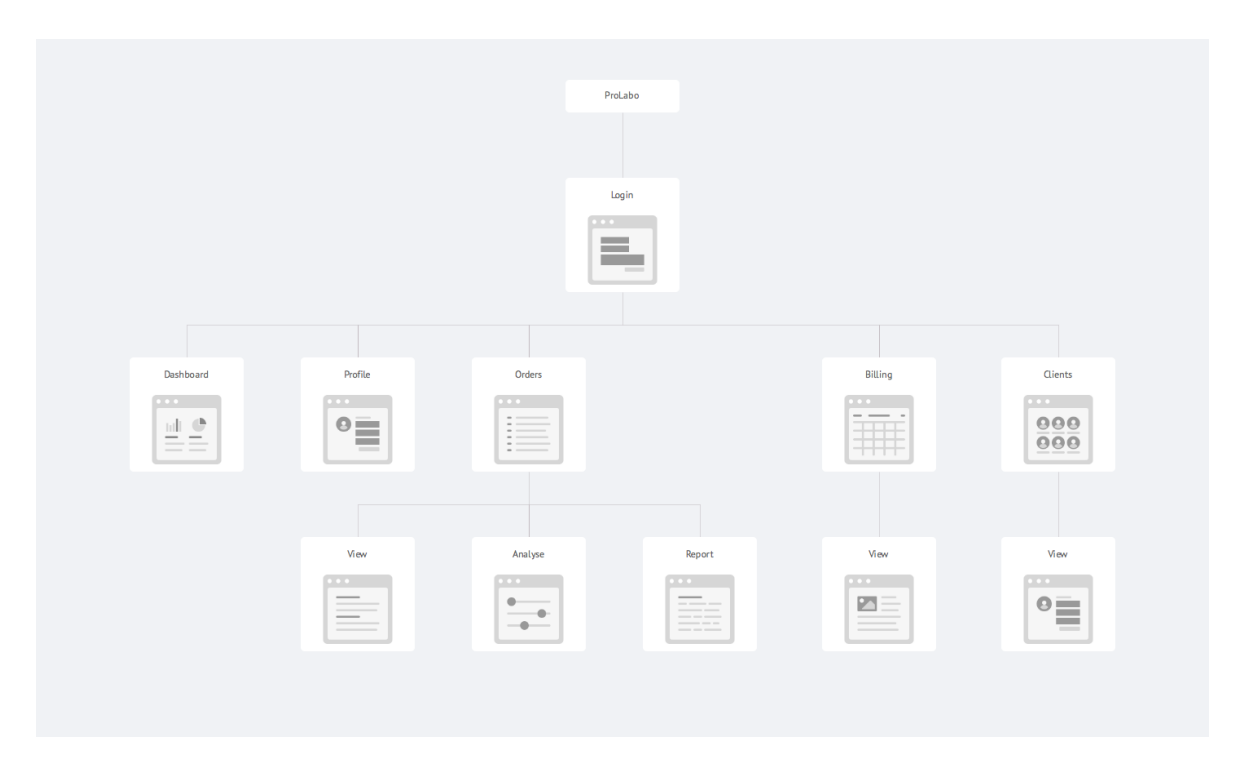

**Annexe VIII. Vision prototype client**

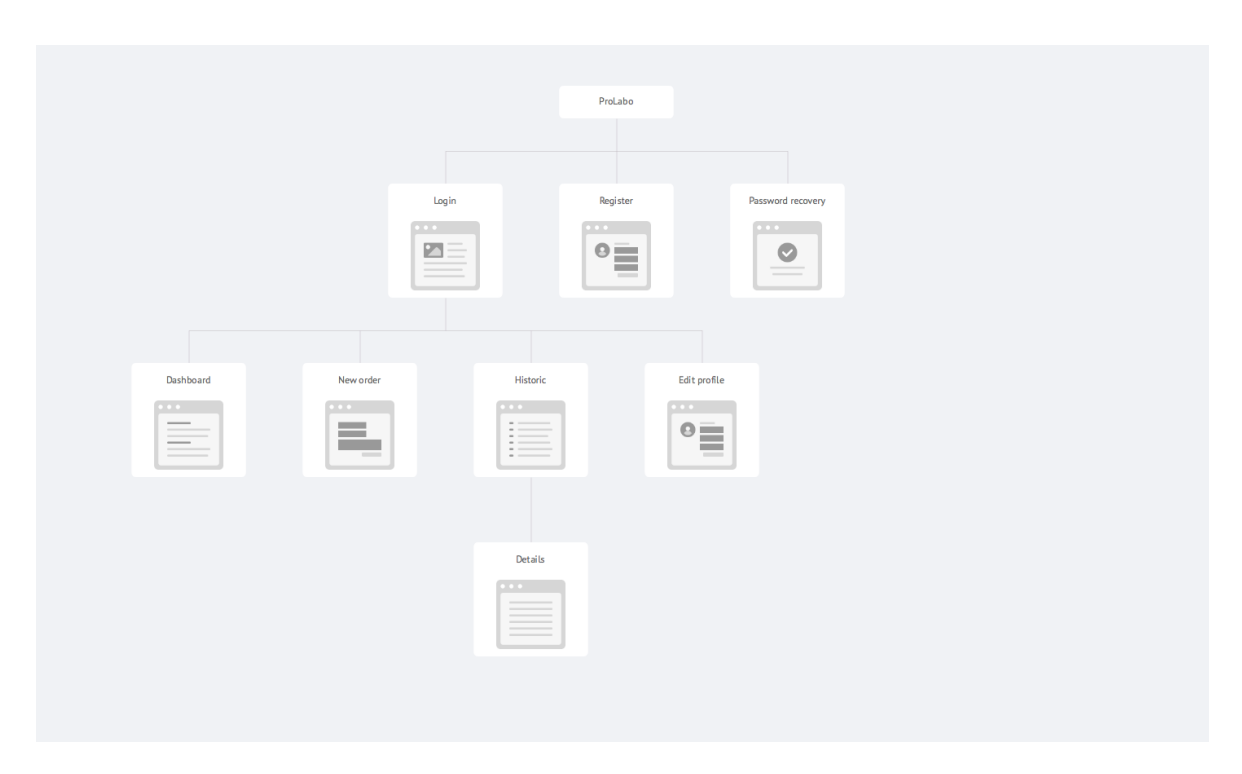

#### **Annexe IX. Dictionnaire des données**

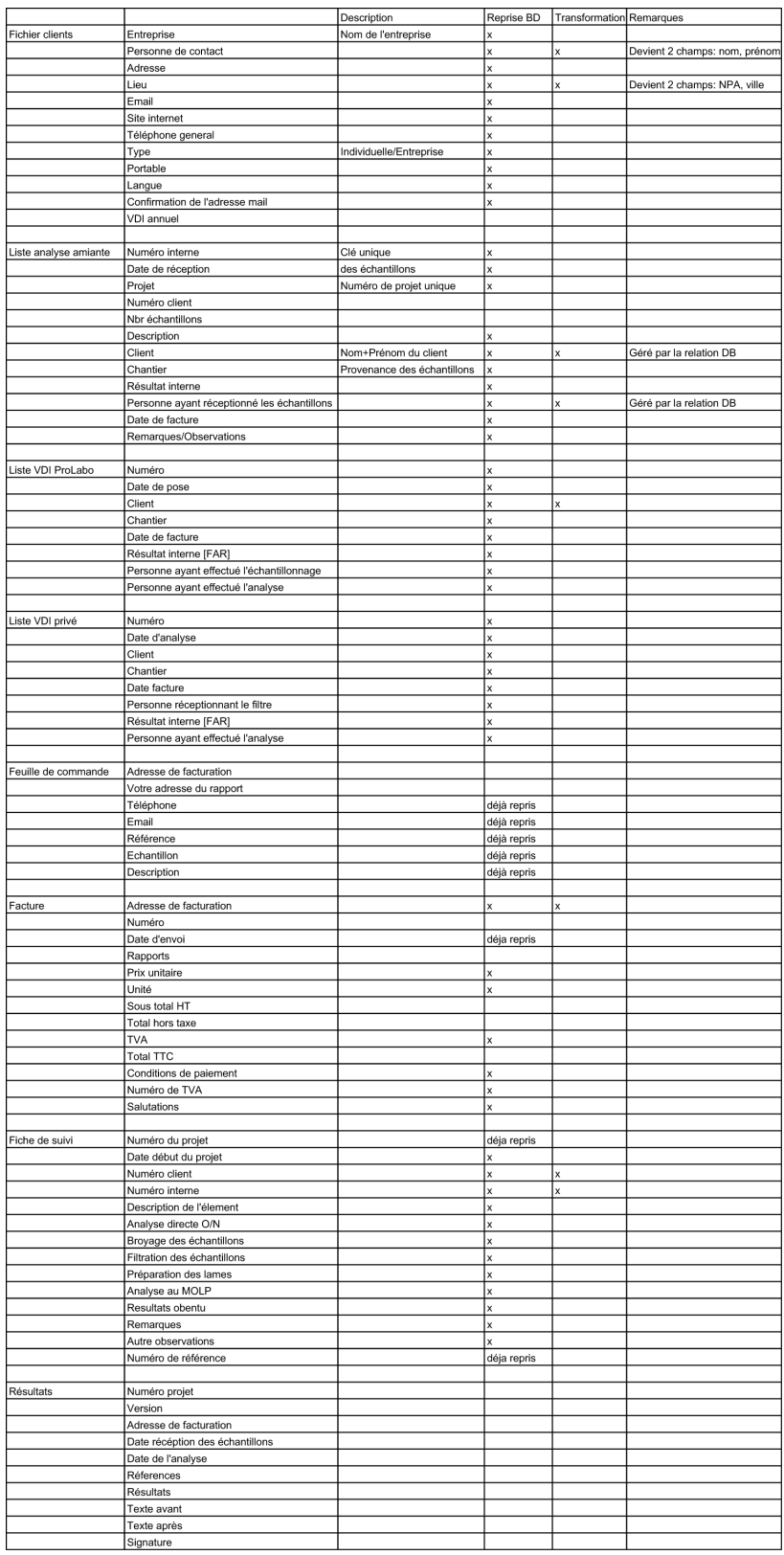

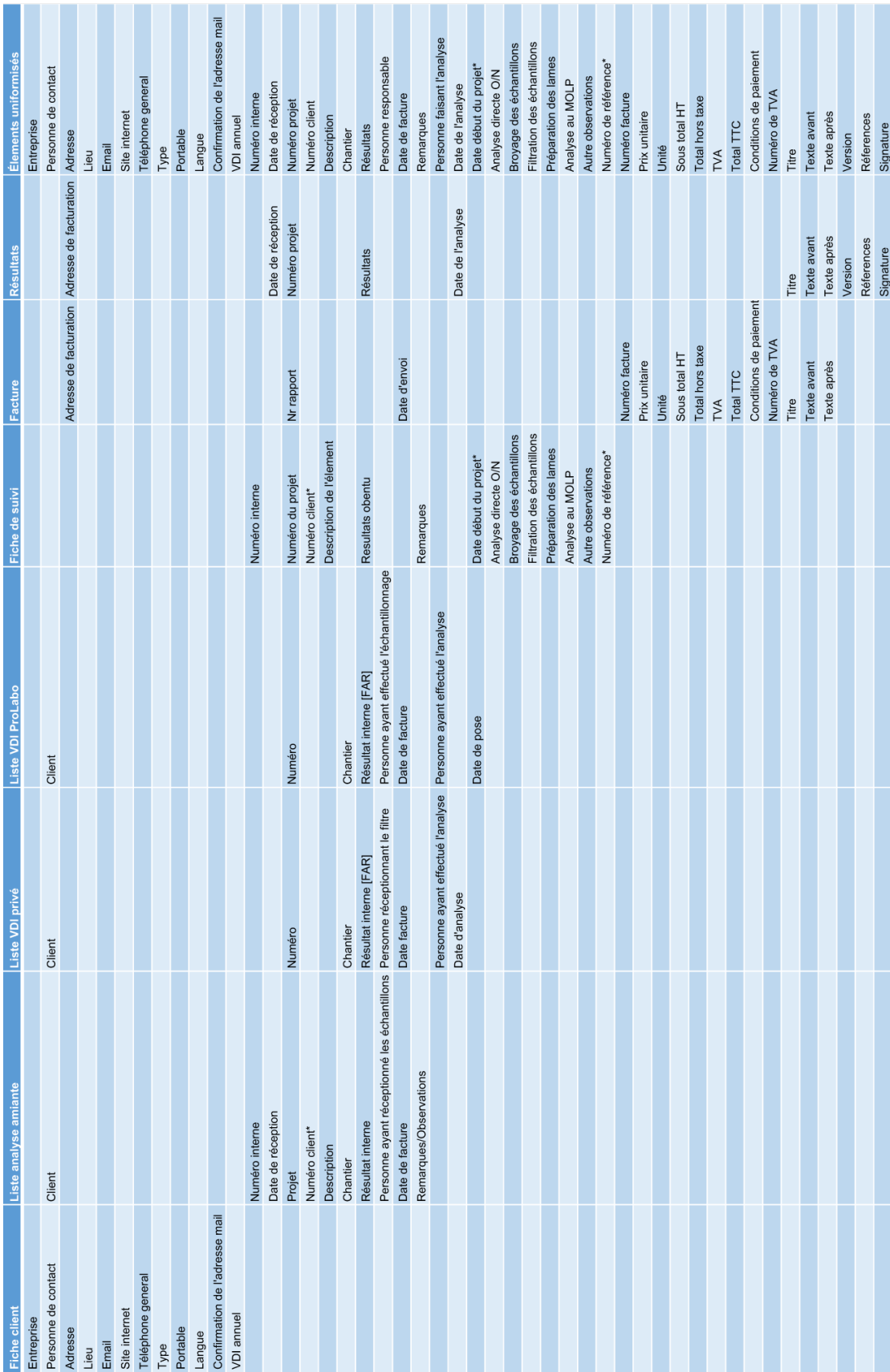

#### **Annexe X. Uniformisation données**

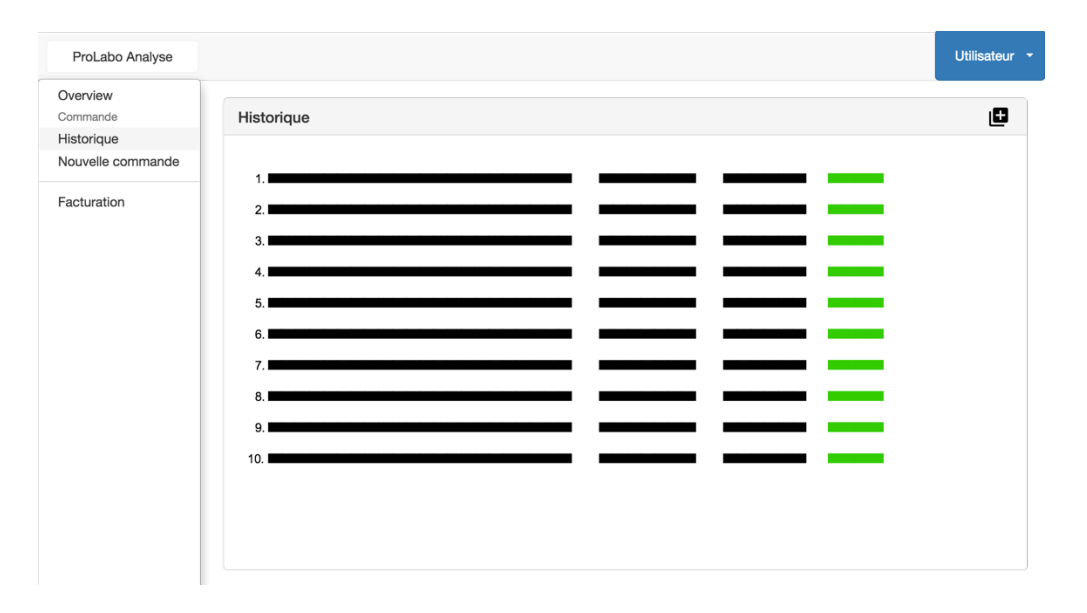

#### **Annexe XI. Historique des commandes**

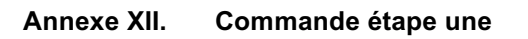

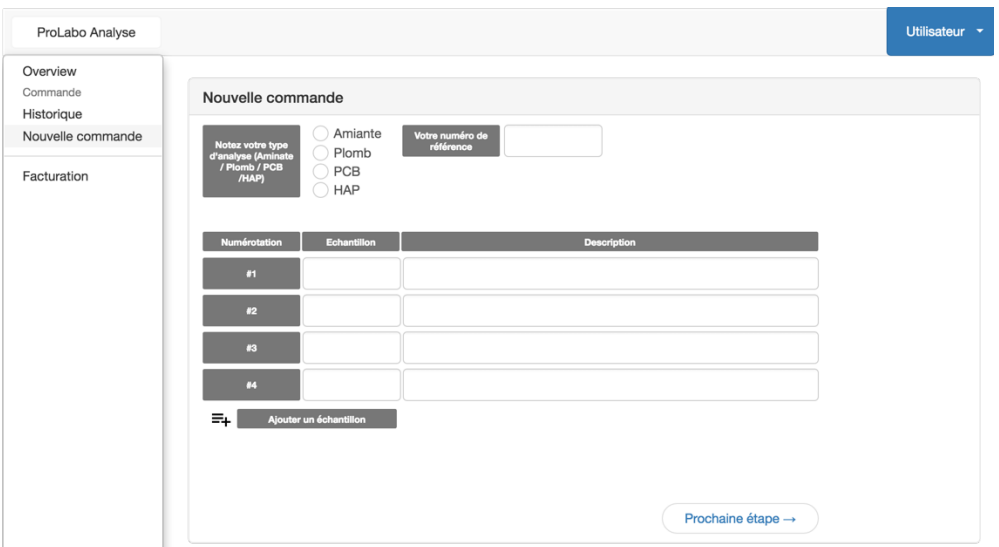

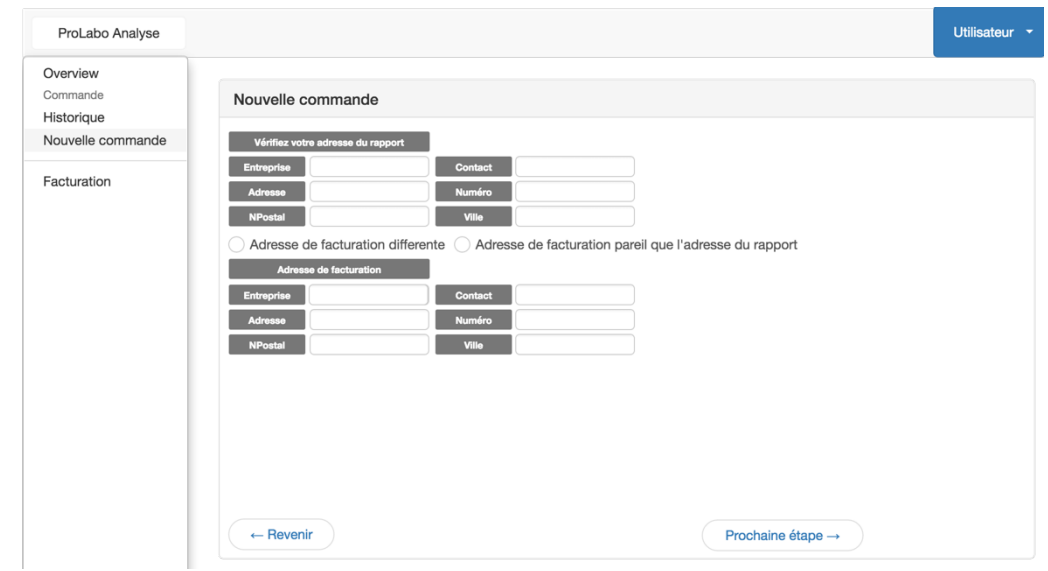

**Annexe XIII. Commande étape deux**

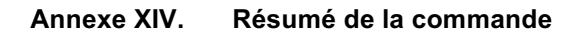

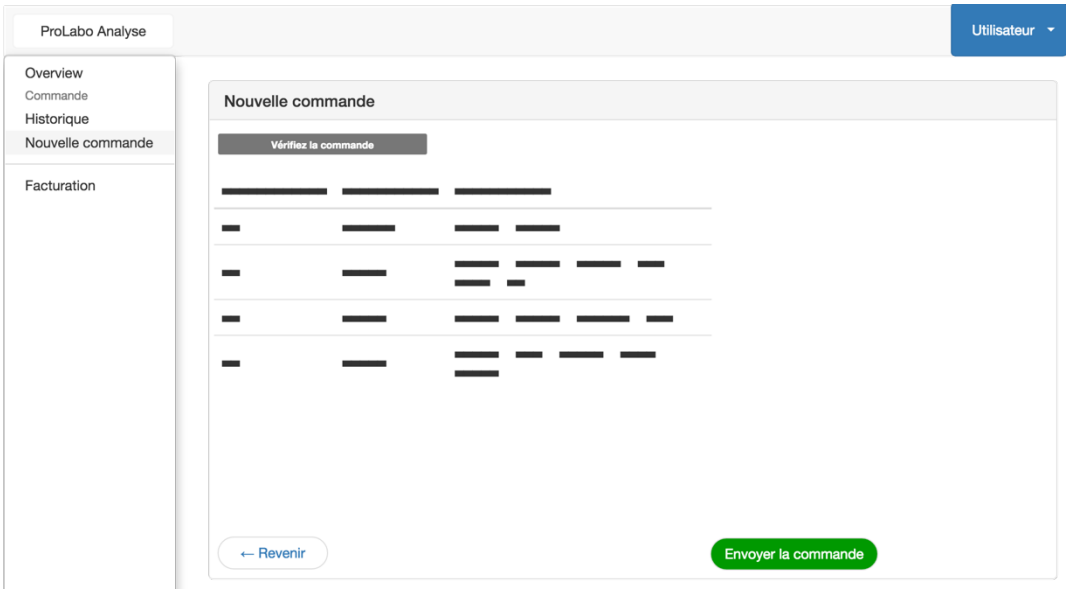

#### **Annexe XV. Confirmation de commande**

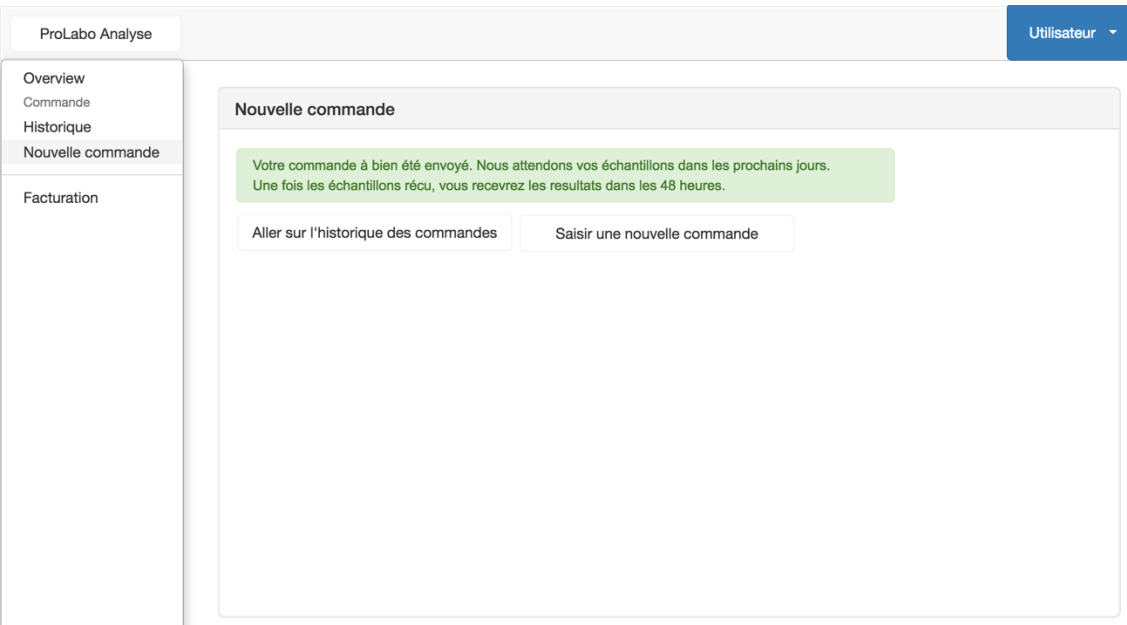

# **7. Déclaration de l'auteur**

Je déclare, par ce document, que j'ai effectué le travail de Bachelor ci-annexé seul, sans autre aide que celles dûment signalées dans les références, et que je n'ai utilisé que les sources expressément mentionnées. Je ne donnerai aucune copie de ce rapport à un tiers sans l'autorisation conjointe du RF et du professeur chargé du suivi du travail de Bachelor, y compris au partenaire de recherche appliquée avec lequel j'ai collaboré, à l'exception des personnes qui m'ont fourni les principales informations nécessaires à la rédaction de ce travail et que je cite ci-après: M. Alexandre Cotting, M. Claude-Alain Locher, M. Ludovick Perruchoud.